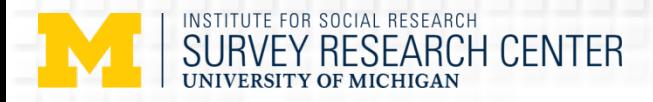

### Using paradata to monitor interviewers' instrument navigation behavior and inform instrument technical design: A case study from a national household survey in Ghana

Yu-chieh (Jay) Lin , Kyle Kwaiser, Gina-Qian Cheung, & Jennifer Kelley,

Chicago

July 25-29, 2016 The 2nd International Conference on Survey Methods in Multinational, Multiregional and Multicultural Contexts (3MC)

**© 2016 by the Regents of the University of Michigan**

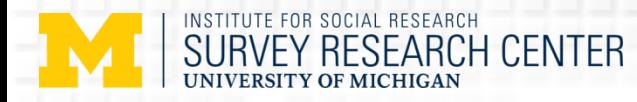

## Overview

- $\triangleright$  Background and instrument
- $\triangleright$  How does the instrument design affect instrument navigation by the interviewers?
- $\triangleright$  How does instrument navigation affect interview length?

### $\triangleright$  Some observations & next steps

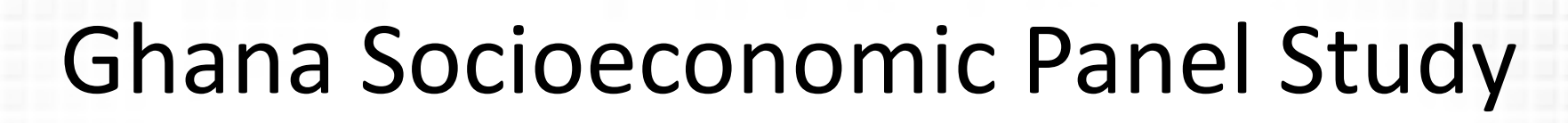

- $\triangleright$  Revisit panel households at 3-4 year intervals for 20 years.
	- $\triangleright$  Sponsored by Economic Growth Center (EGC) at Yale University
	- $\triangleright$  Carried out by the Institute for Statistical, Social and Economic Research (ISSER) at the University of Ghana.
- First wave (baseline) was completed on *paper* between October 2009 and February 2010.
- Second wave was conducted on *Computer-Assisted Personal Interviewing (CAPI)* between March-December 2014.  $\triangleright$  Collaborated with Survey Research Center (SRC) at University of Michigan.
- $\geq$  334 enumeration areas country-wide. Sample size of 5009 households, with approximately 18,000 individuals. Also sample size of 500 split-off households were tracked and interviewed between January-June 2015.
- **EX** Interviews are NOT digital recorded for quality monitor purpose **3**

NSTITUTE FOR SOCIAL RESEARCH

/FY RESFARCH CENTER

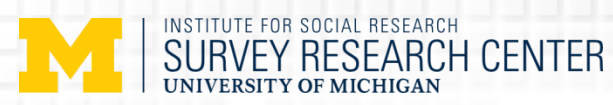

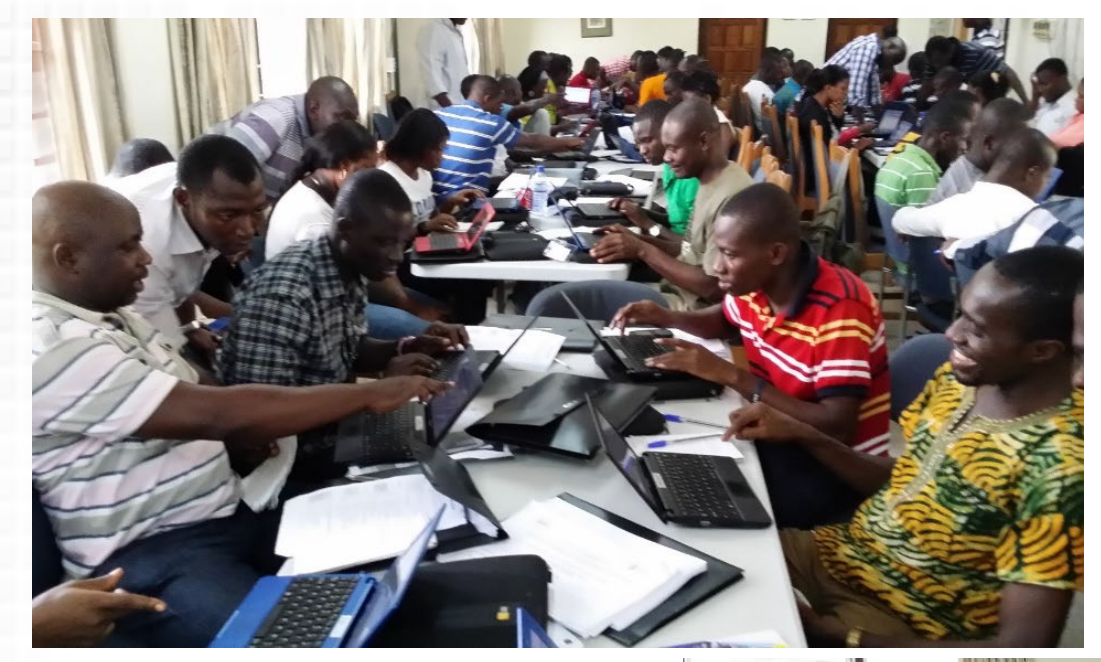

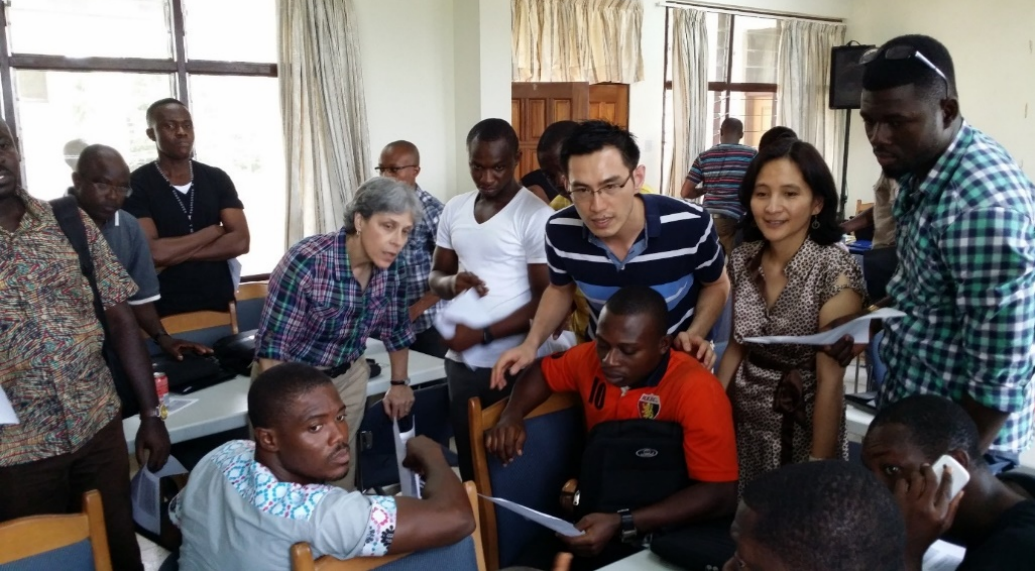

**© 2016 by the Regents of the University of Michigan**

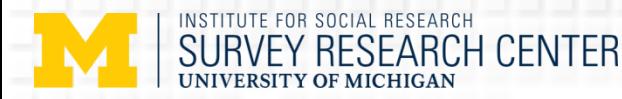

## Challenges from Paper to CAI

- $\triangleright$  Transition from complex grid designs on paper to a computer assisted interview (CAI) instrument.
- $\triangleright$  Need to have total flexibility to jump in/out from different sections of the instrument (depending on the availability of the respondents)
- $\triangleright$  Need to track real-time status of interviewing progress on multiple respondents within the same instrument.

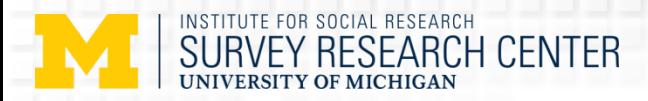

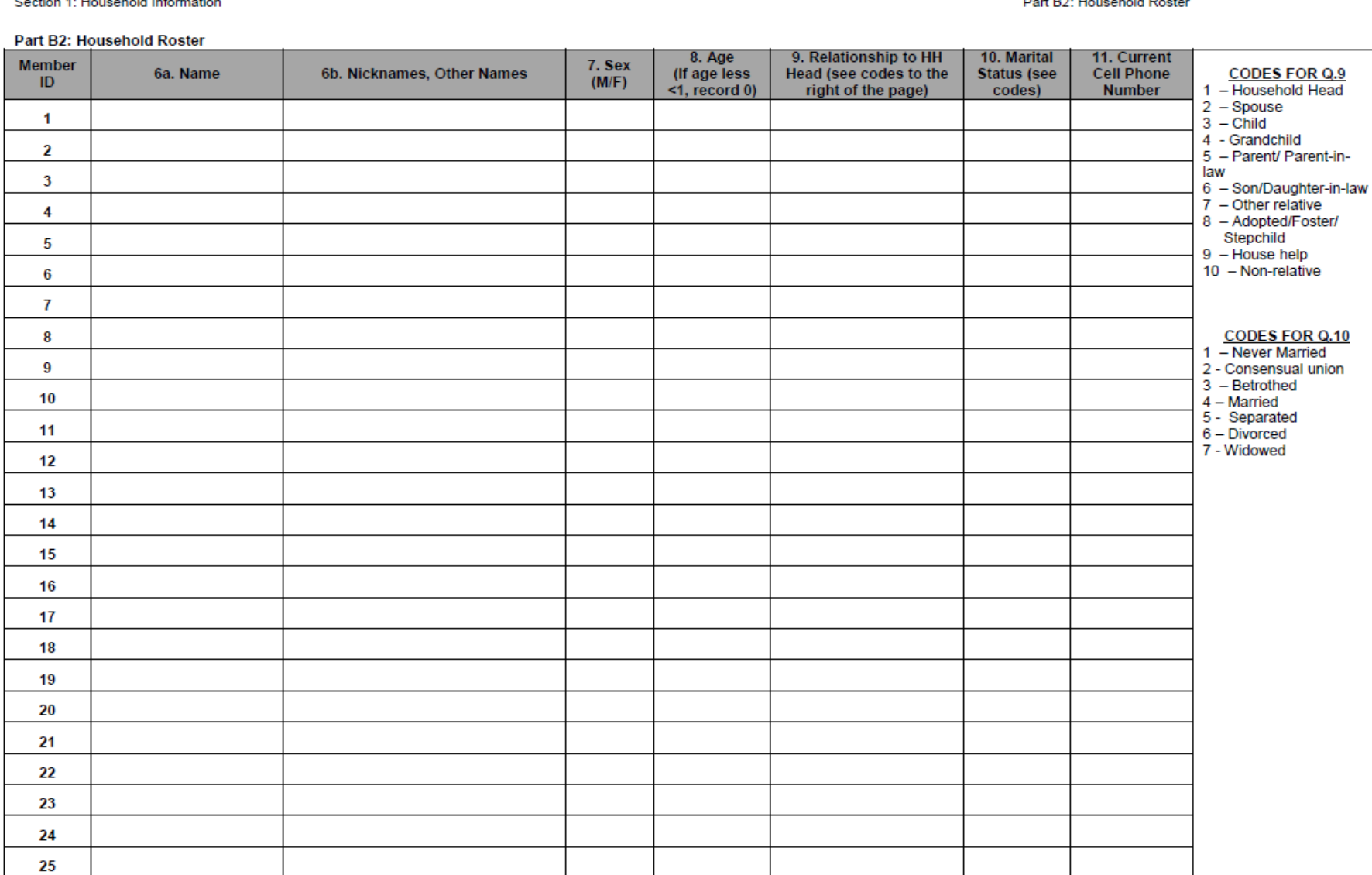

**Household Roster** 

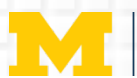

### INSTITUTE FOR SOCIAL RESEARCH<br>SURVEY RESEARCH CENTER

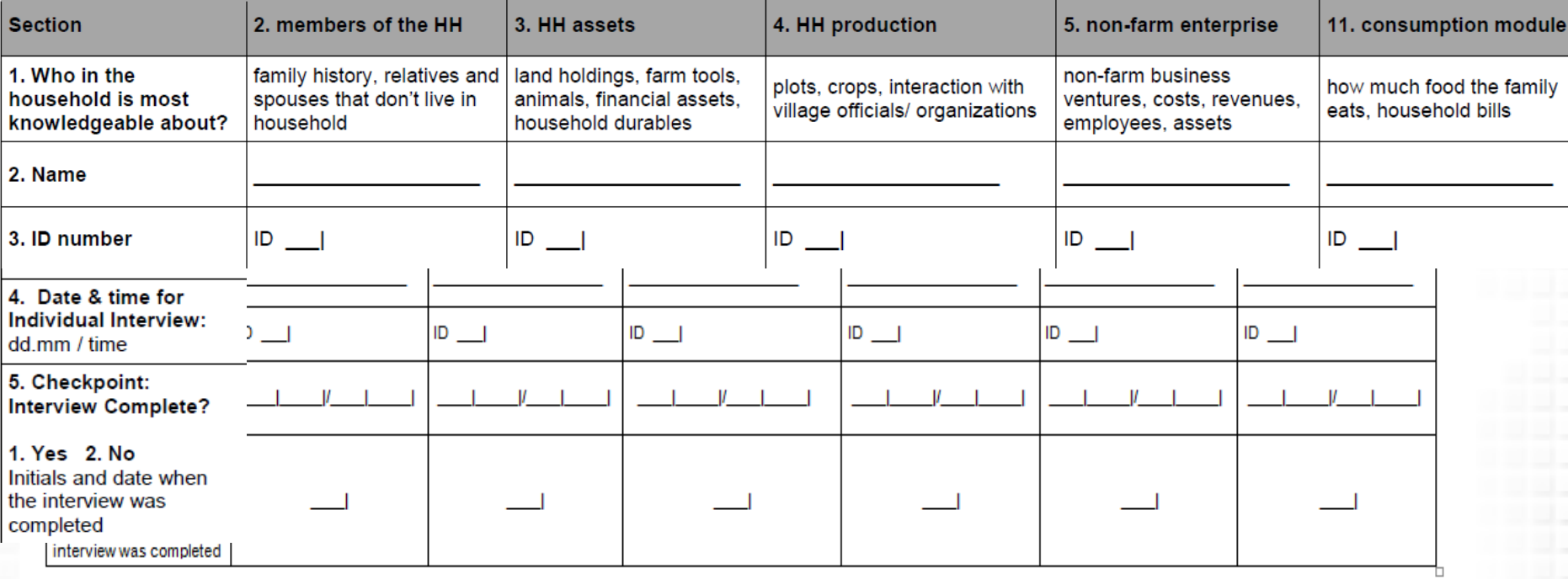

(ii.) *Limited respondent Modules* Enumerator: each of the following sections must be asked to the head of the household, the spouse, and one personRANDOMLY chosen. Please schedule an interview date with these selected hou

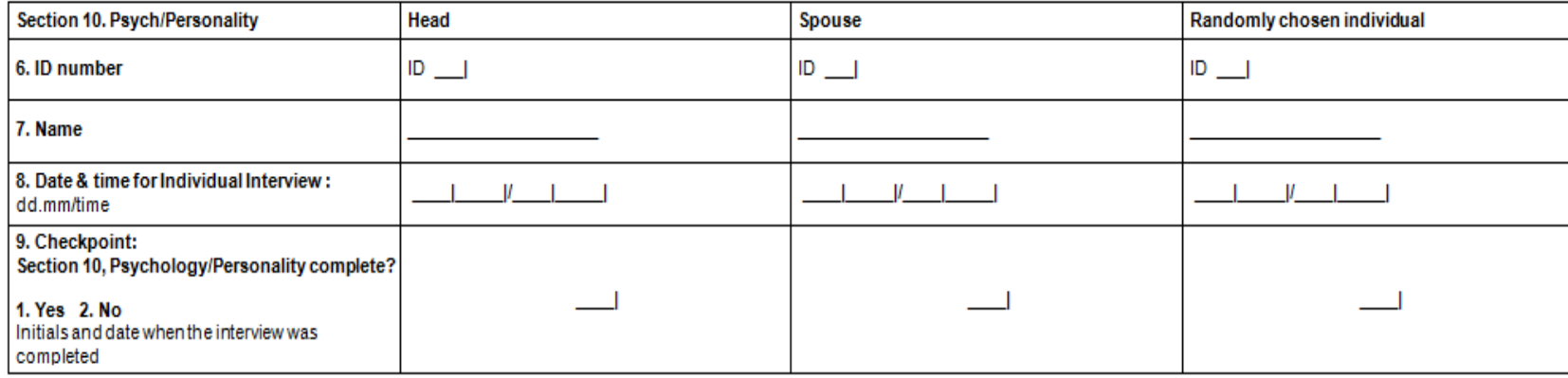

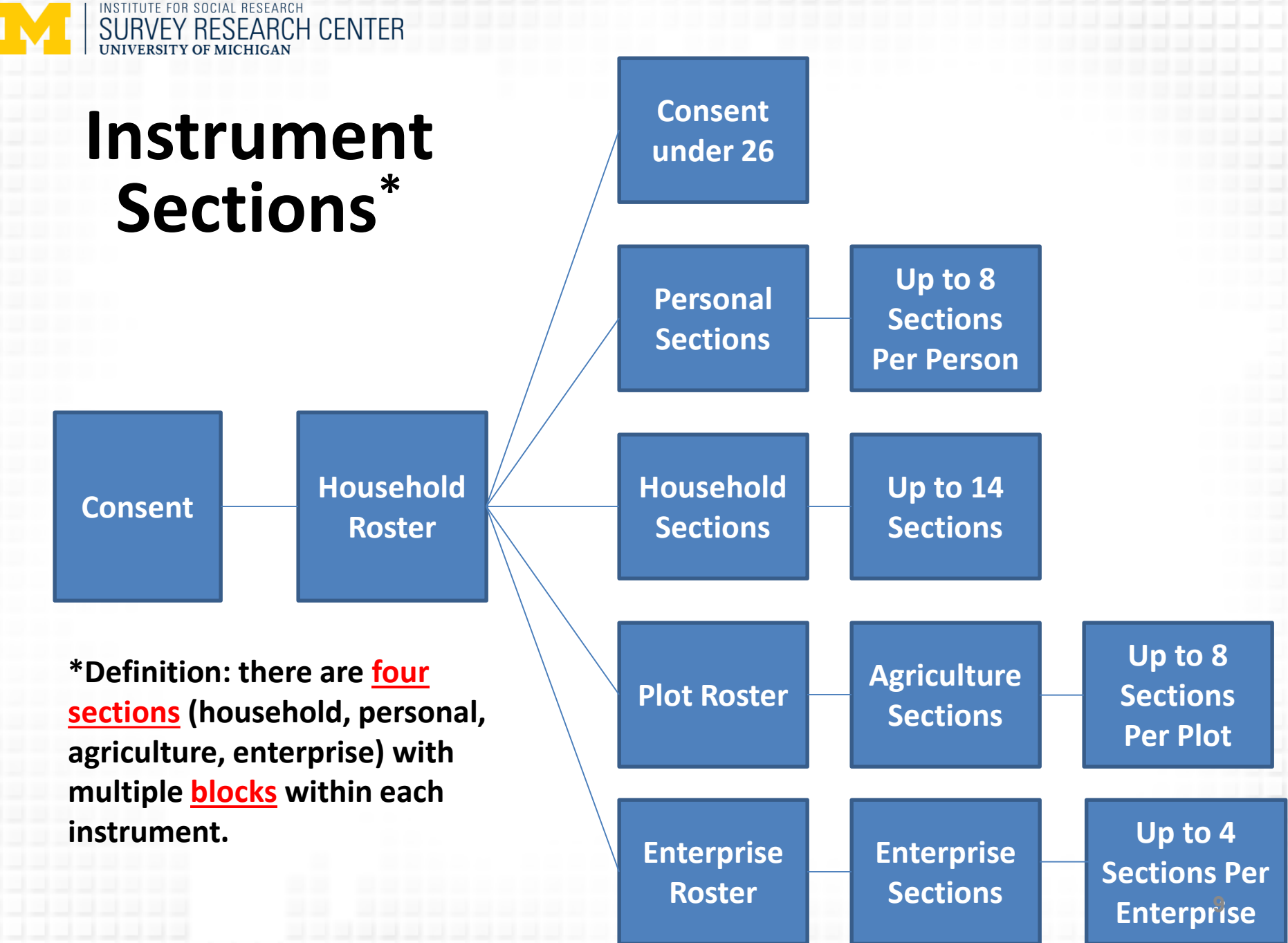

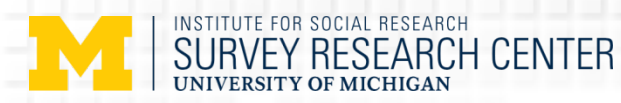

### Consent Has Completed

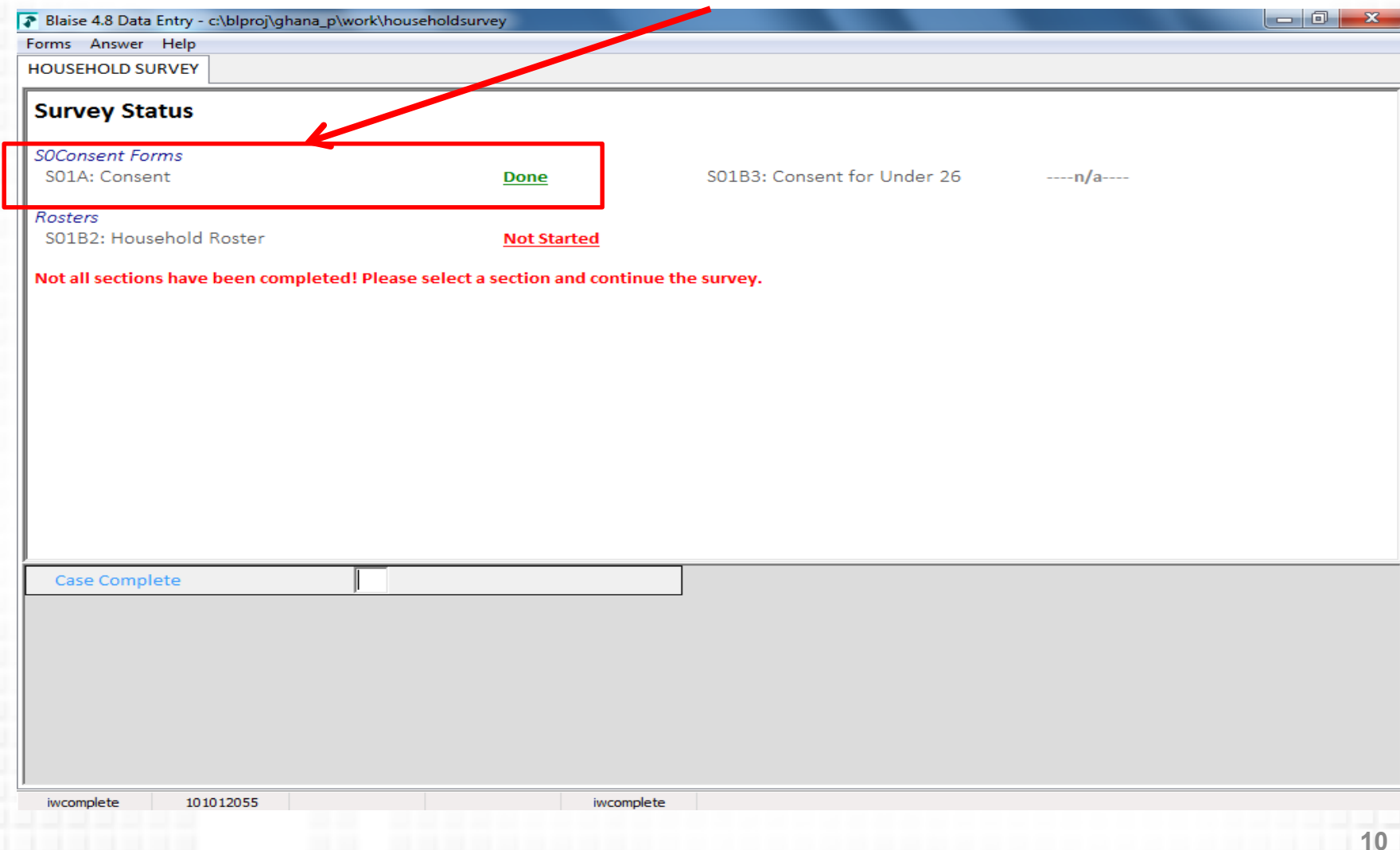

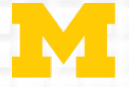

INSTITUTE FOR SOCIAL RESEARCH

EY RESEARCH CENTER

# Household Roster Has Completed

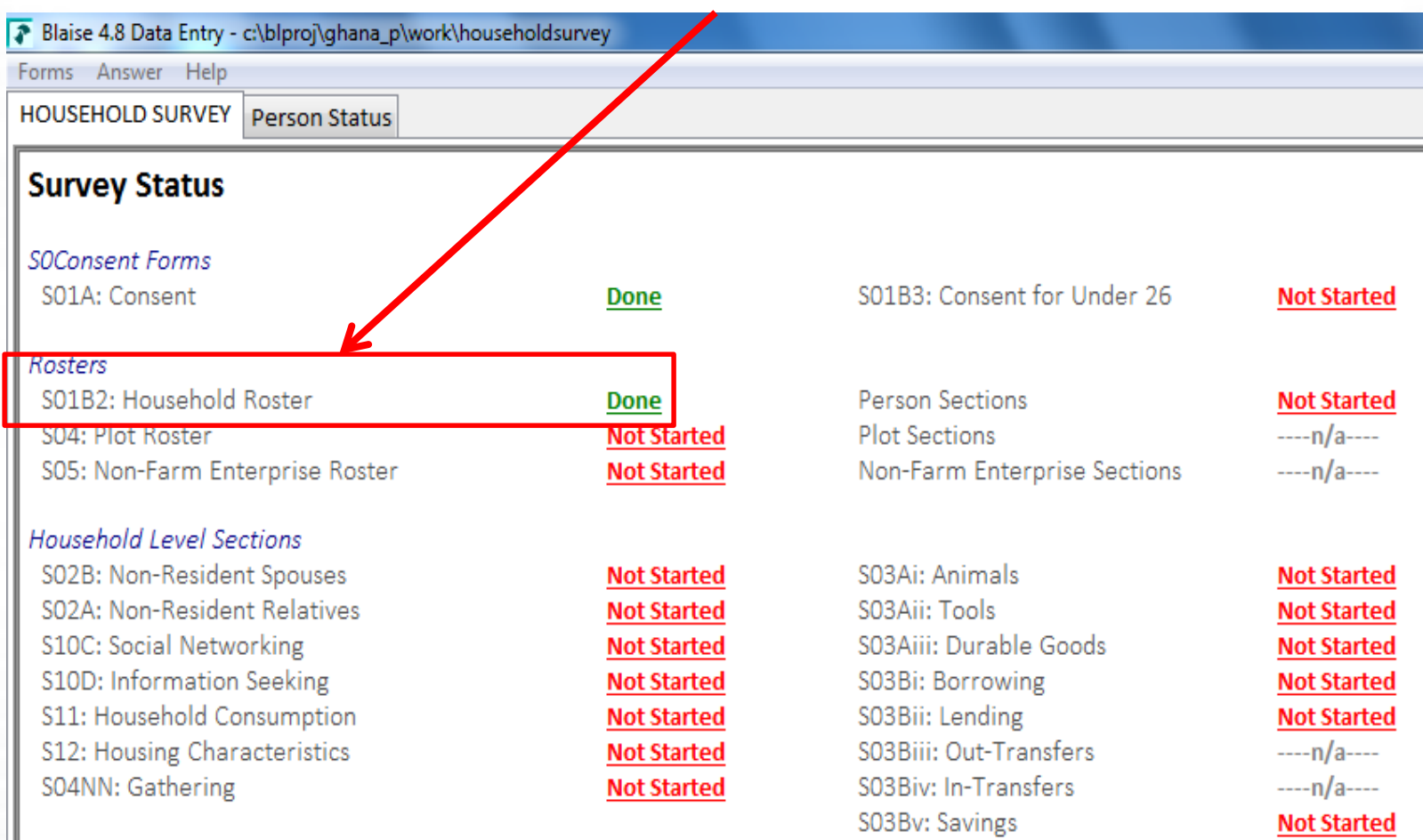

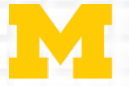

 $\sqrt{ }$  B

#### INSTITUTE FOR SOCIAL RESEARCH **SURVEY RESEARCH CENTER**

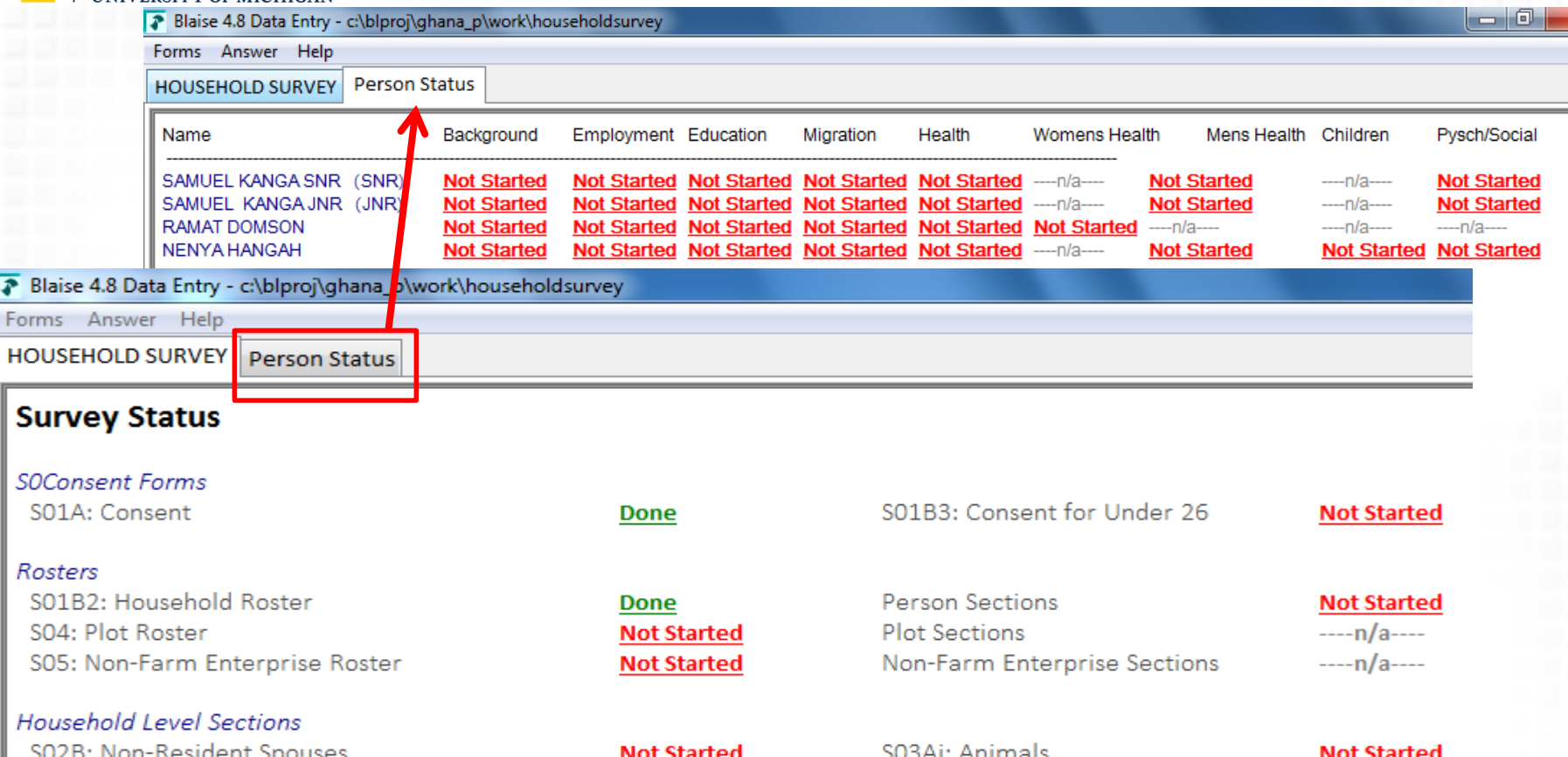

Ho SO2B: Non-Resident Spouses 3AI: Animals **Not Started NOT Started** SO2A: Non-Resident Relatives **Not Started** S03Aii: Tools **Not Started** S10C: Social Networking S03Aiii: Durable Goods **Not Started Not Started** S10D: Information Seeking **Not Started** S03Bi: Borrowing **Not Started** S11: Household Consumption S03Bii: Lending **Not Started Not Started** S12: Housing Characteristics S03Biii: Out-Transfers  $---n/a---$ **Not Started** S04NN: Gathering S03Biv: In-Transfers  $---n/a---$ **Not Started** S03Bv: Savings **Not Started** 

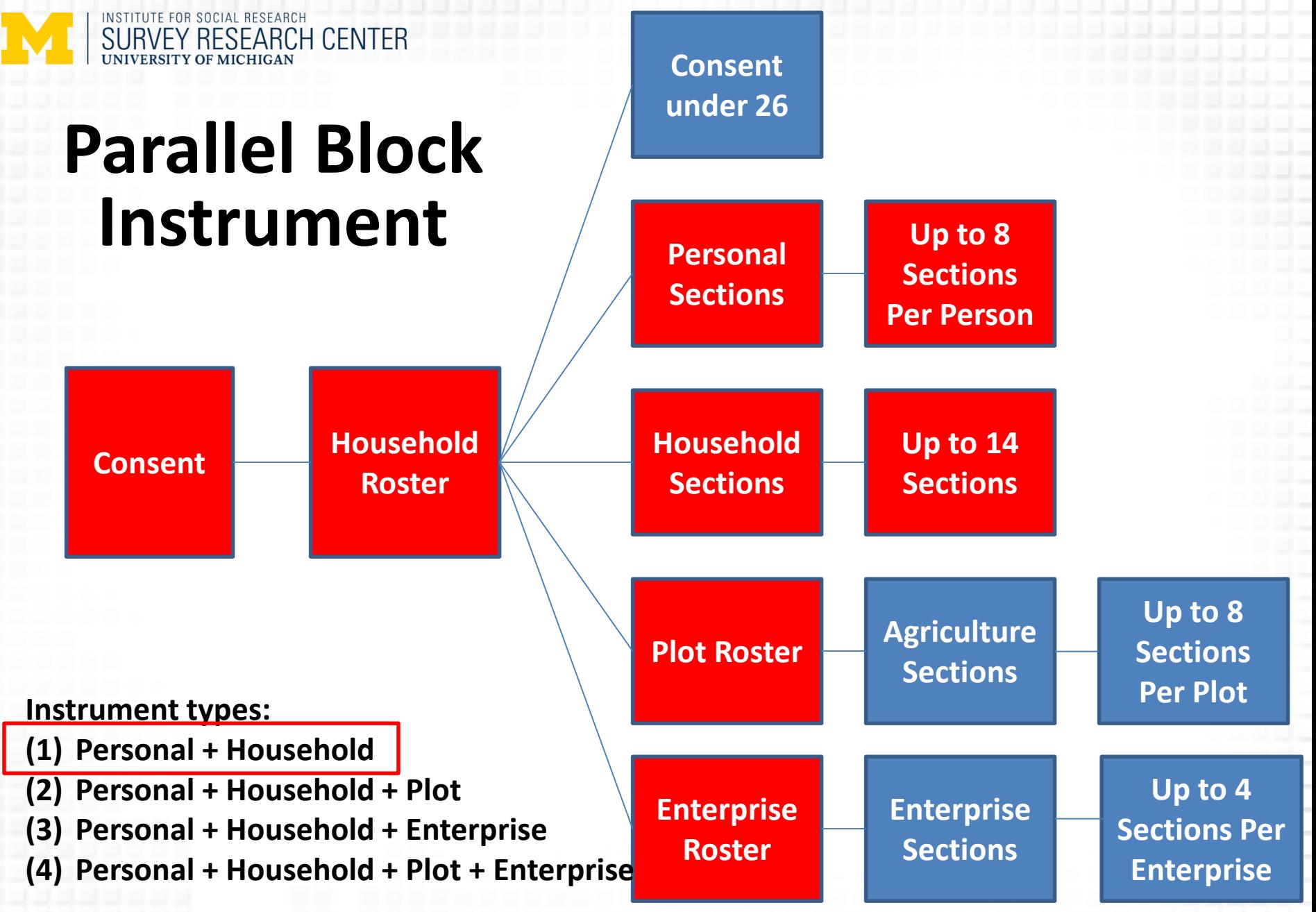

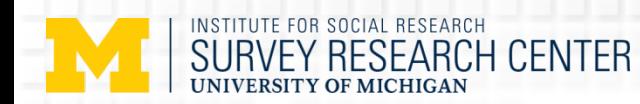

#### Blaise 4.8 Data Entry - c:\blproj\ghana\_p\work\householdsurvey

Forms Answer Help HOUSEHOLD SURVEY Person Status

#### **Survey Status**

#### **SOConsent Forms**

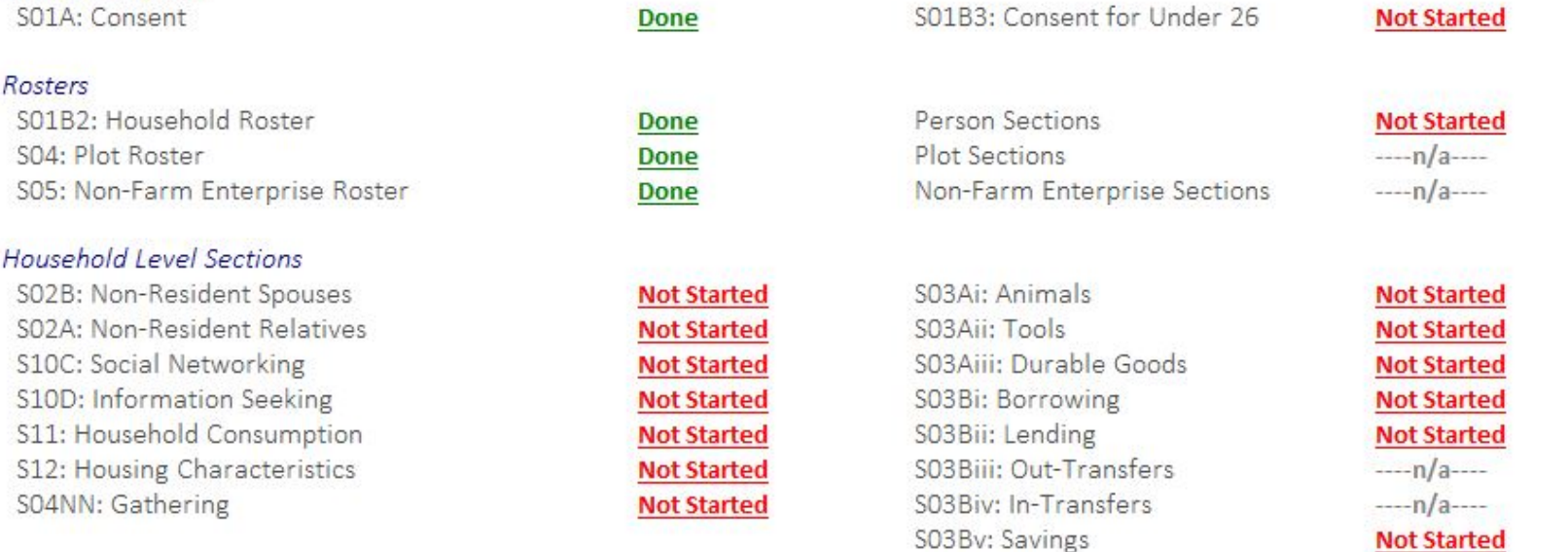

#### Not all sections have been completed! Please select a section and continue the survey.

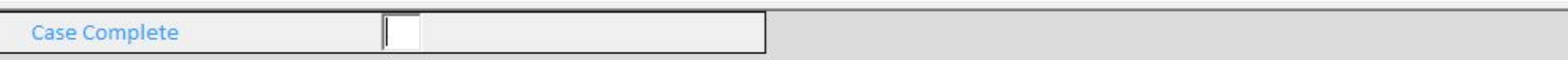

 $|-0|$  $\mathbf{x}$ 

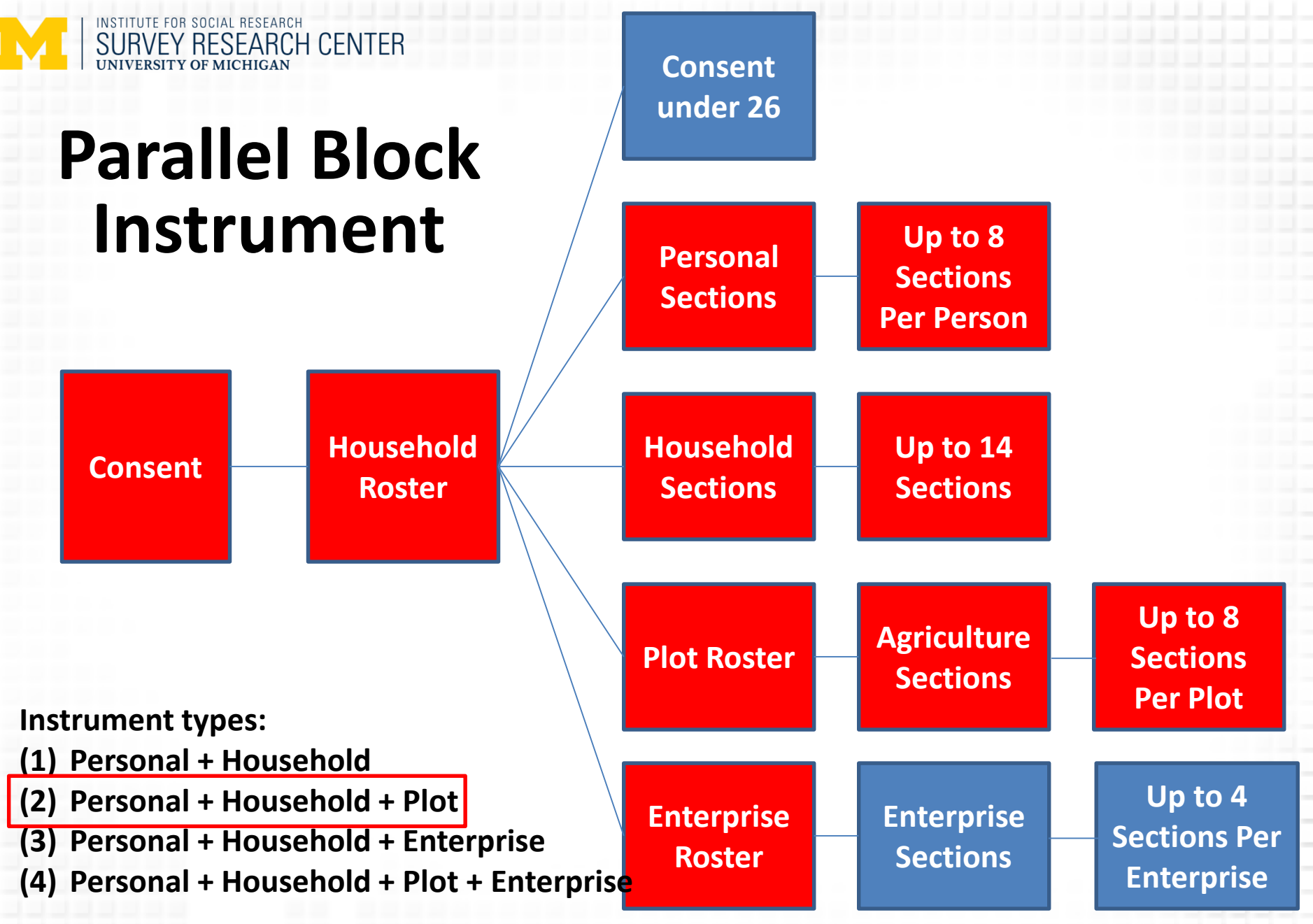

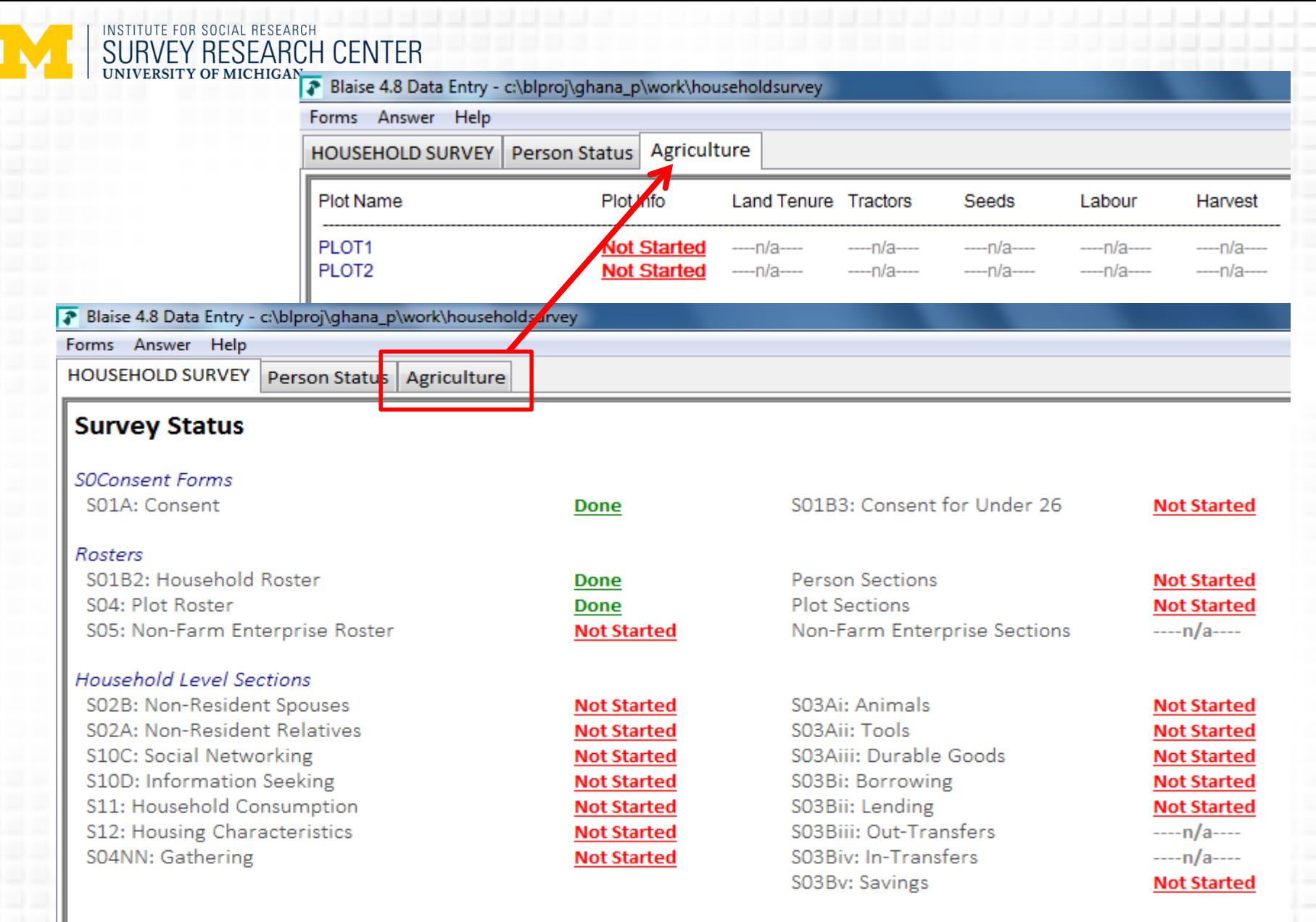

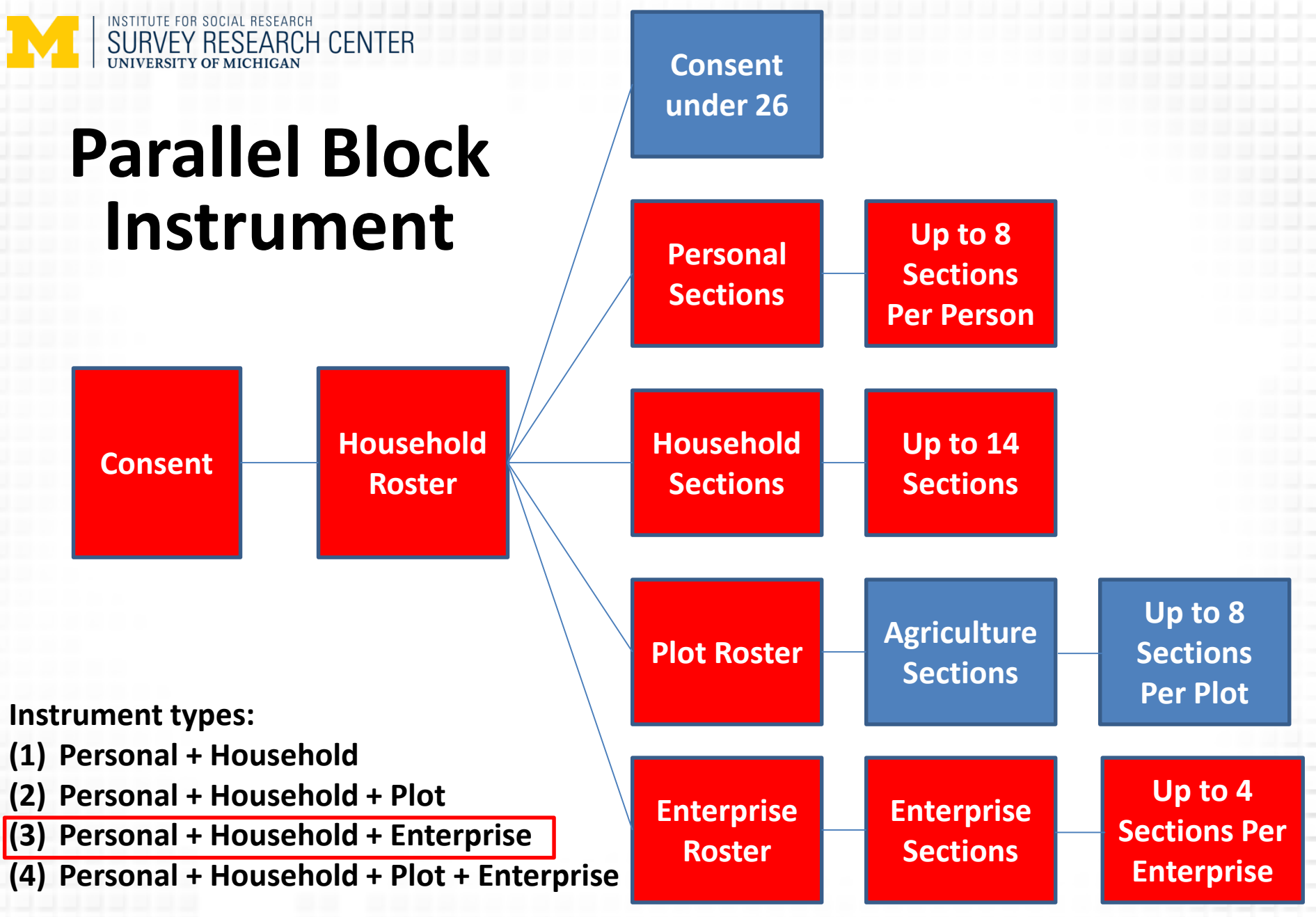

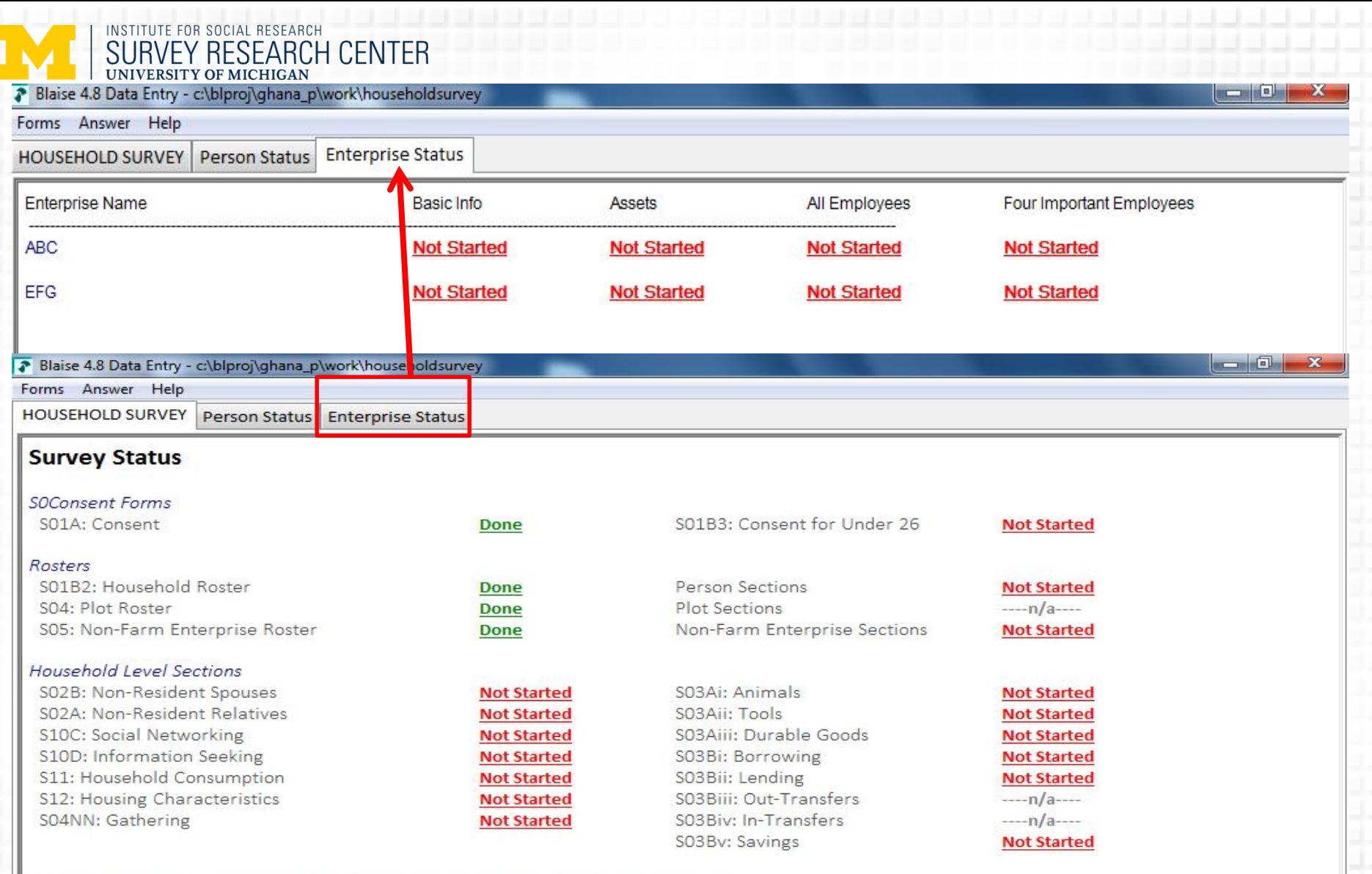

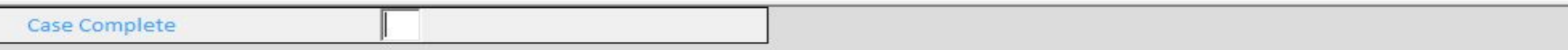

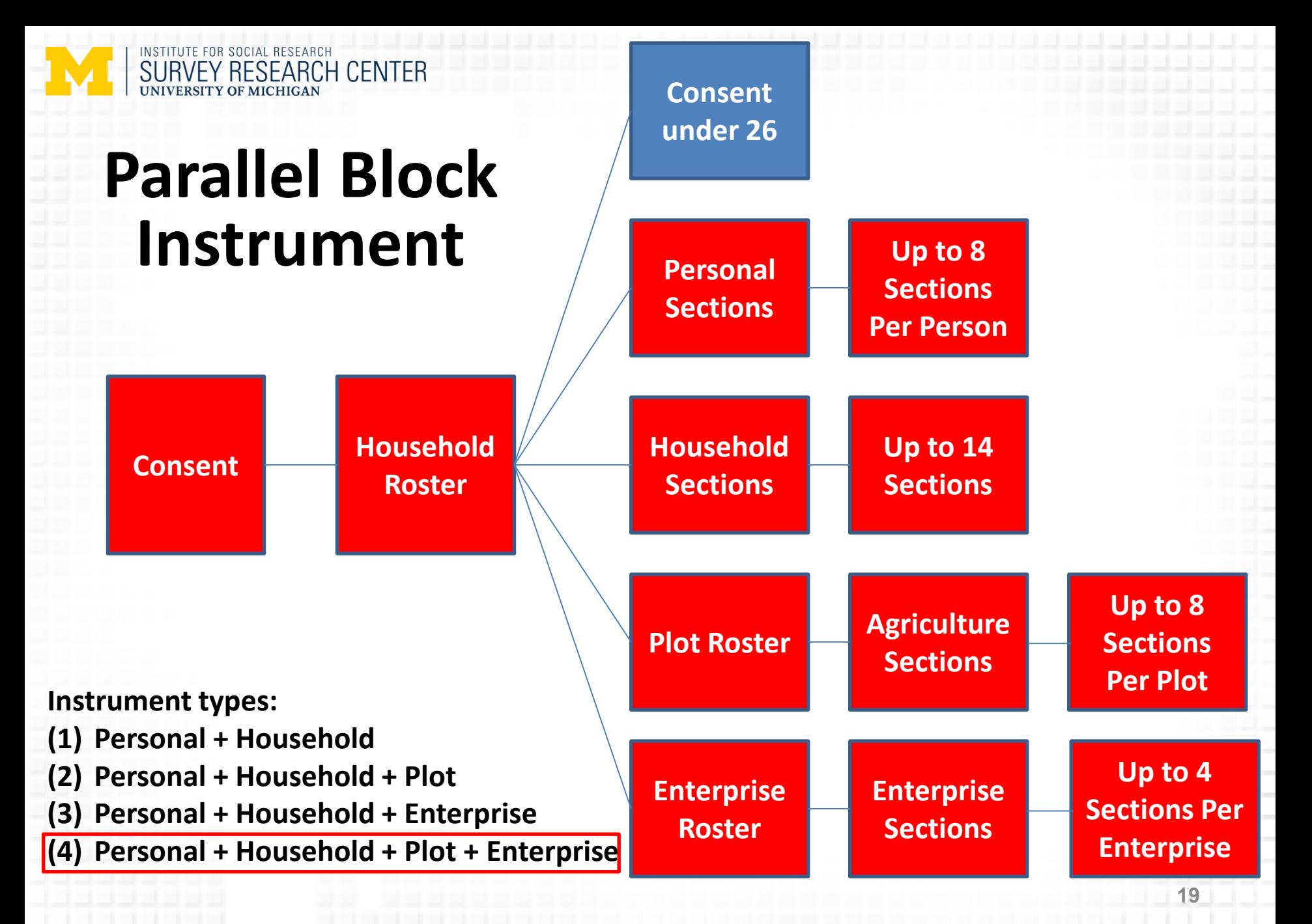

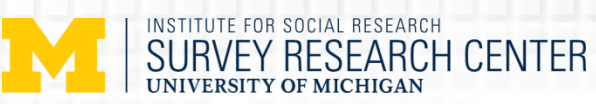

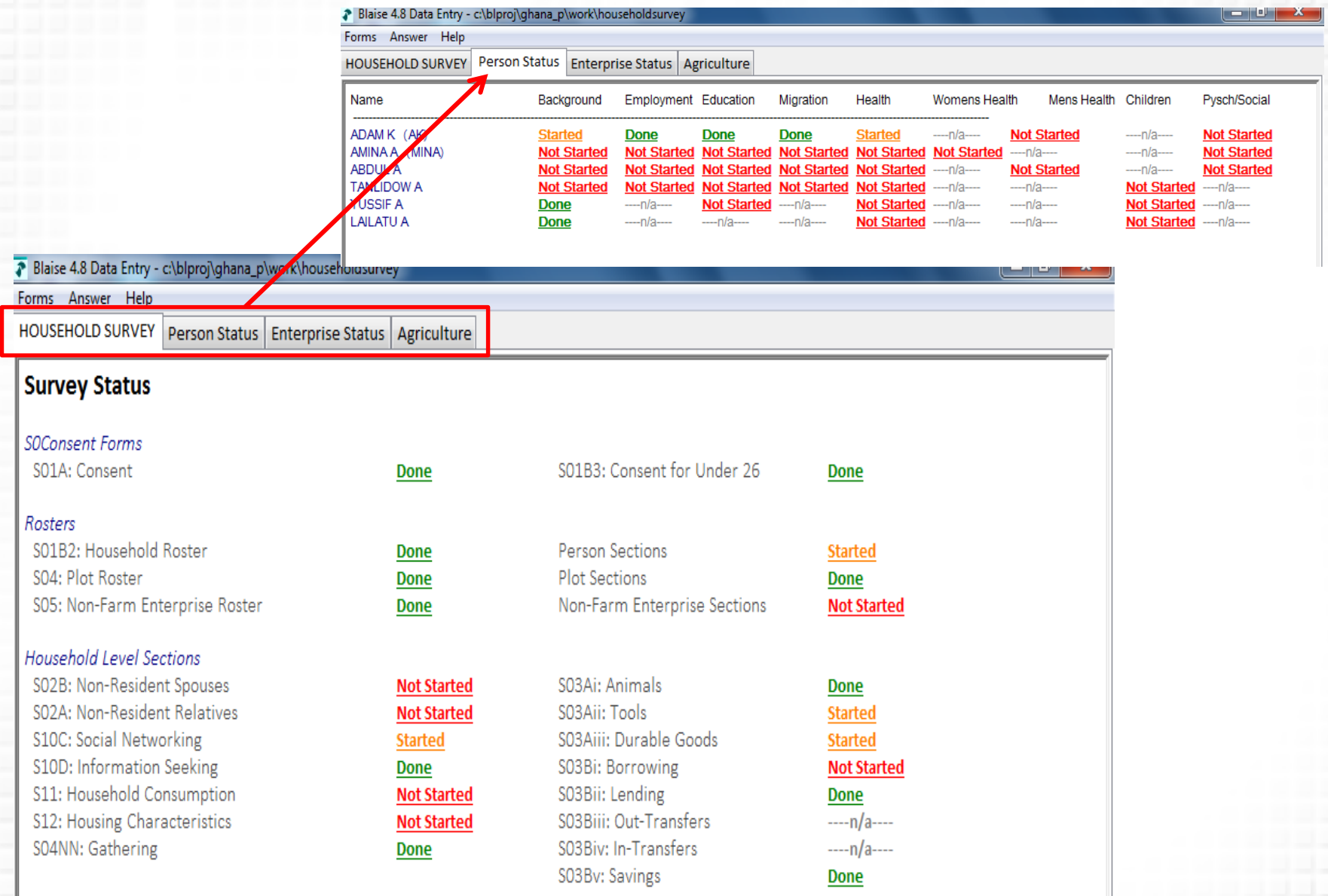

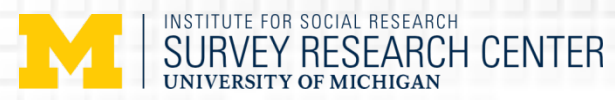

### "Master" Dashboard

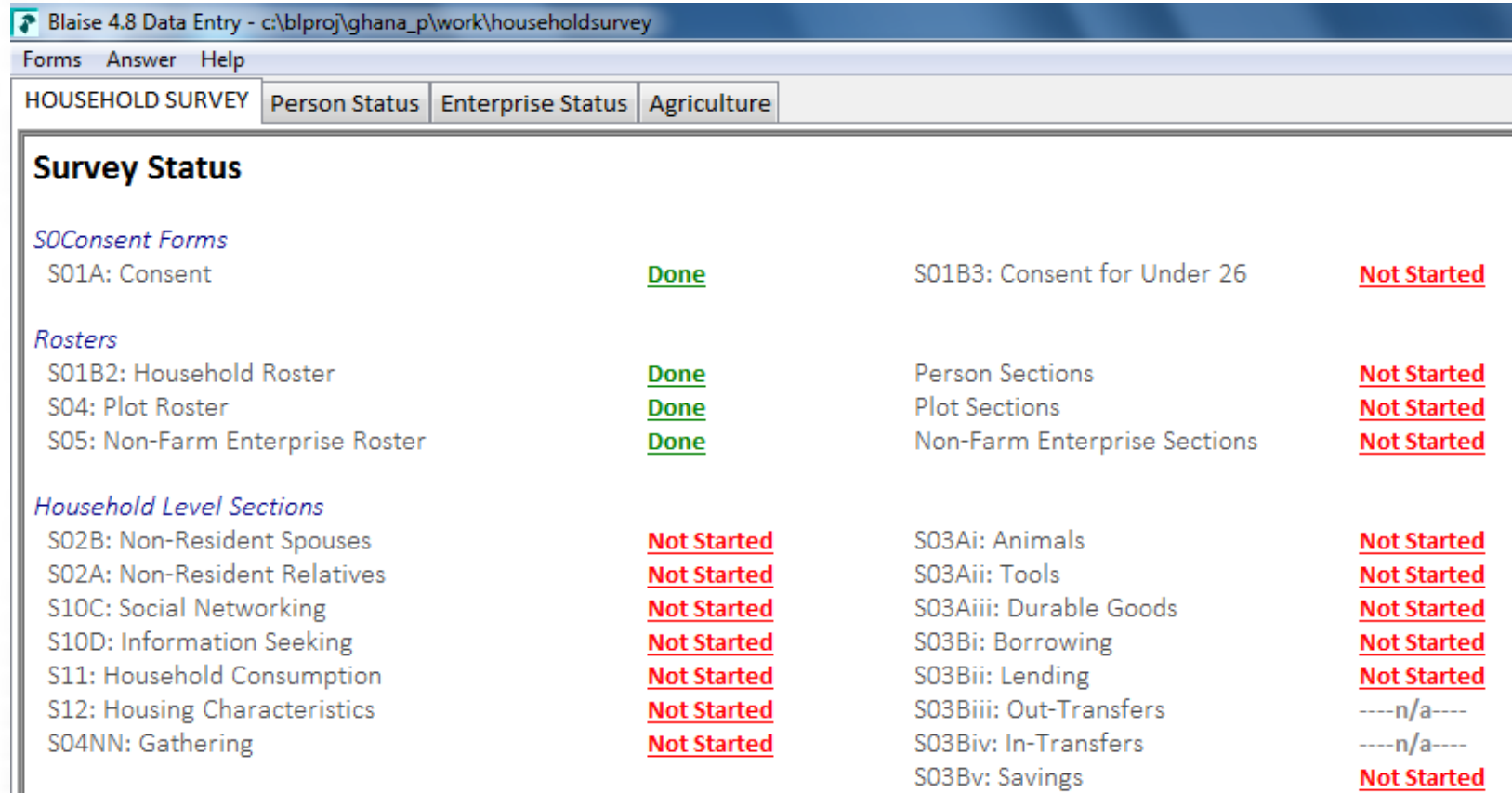

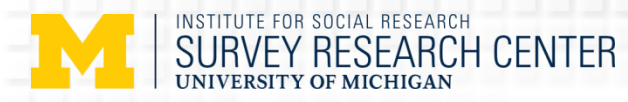

## "Benefits" of this design

 $\triangleright$  Iwers have a high-level of autonomy with respect to interview navigation.

 $\triangleright$  Iwers are able to:

- $\triangleright$  switch respondents easily.
- $\triangleright$  jump to any section of questionnaire quickly.

 Development of a questionnaire "Dashboard" to show the status of all the questionnaire sections and all the respondents within the household.

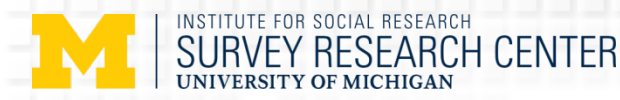

## Questions for the design…

- $\triangleright$  How does instrument design affect instrument navigation?
	- **Instrument parallel blocks**: four instruments (household, personal, agriculture, enterprise) with multiple sections/blocks within each instrument.

 $\triangleright$  How does instrument navigation affect interview length?

- **Order of interview initiation**
- **Movements between blocks**

### By using keystroke data (Paradata)

**Timestamps** urs:Minutes:Seconds:Thousands of a second

**Case ID** in Blaise database

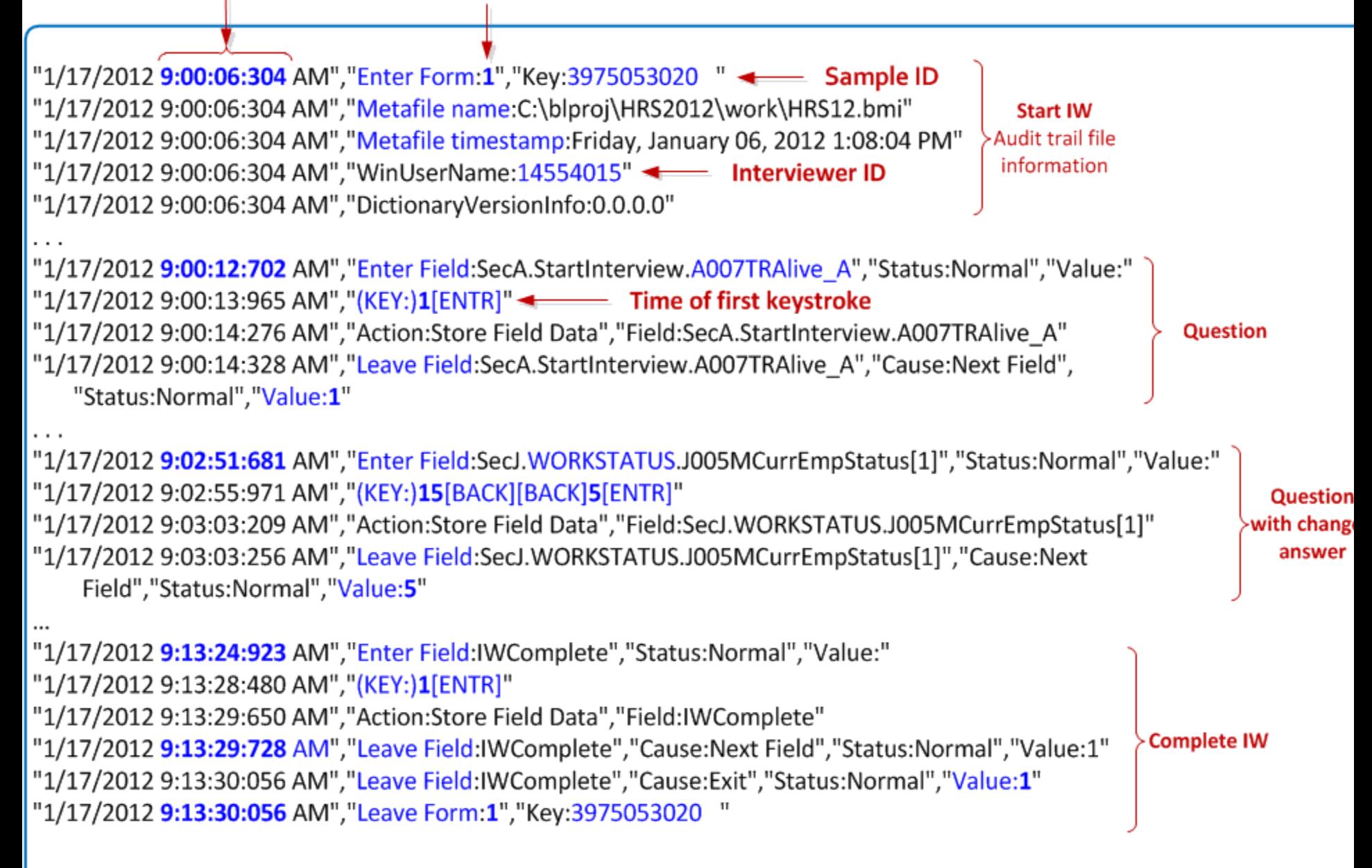

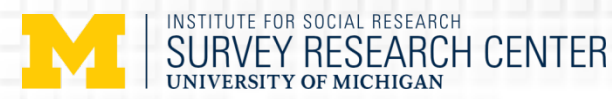

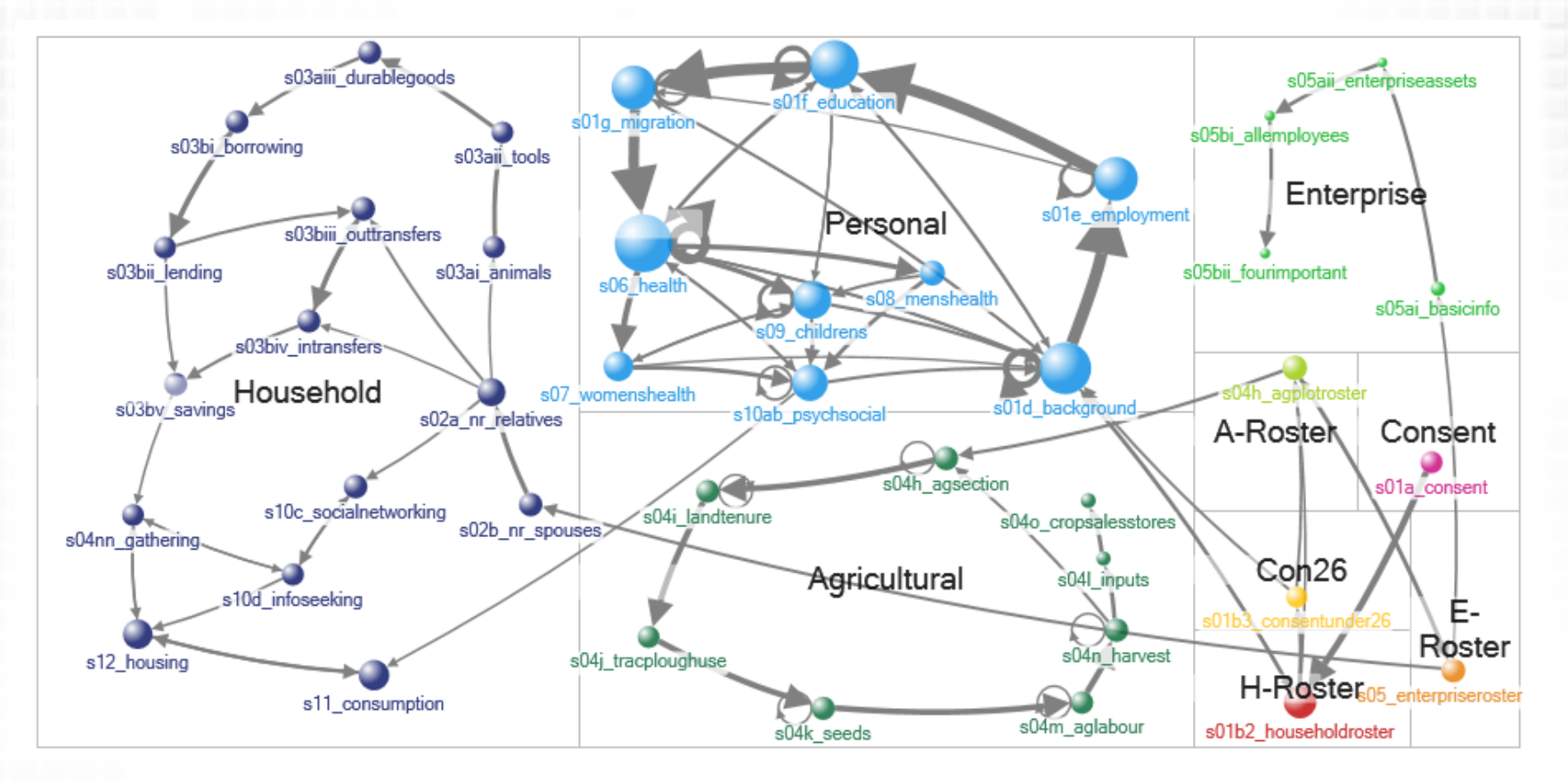

#### **Most Common Block Moves All Types**

- $\triangleright$  Edge Weight (number of times a move occurred) >= 500
- $\triangleright$  Movement within sections dominates
- $\triangleright$  Exceptions are rosters and Personal to Household

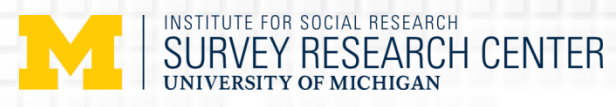

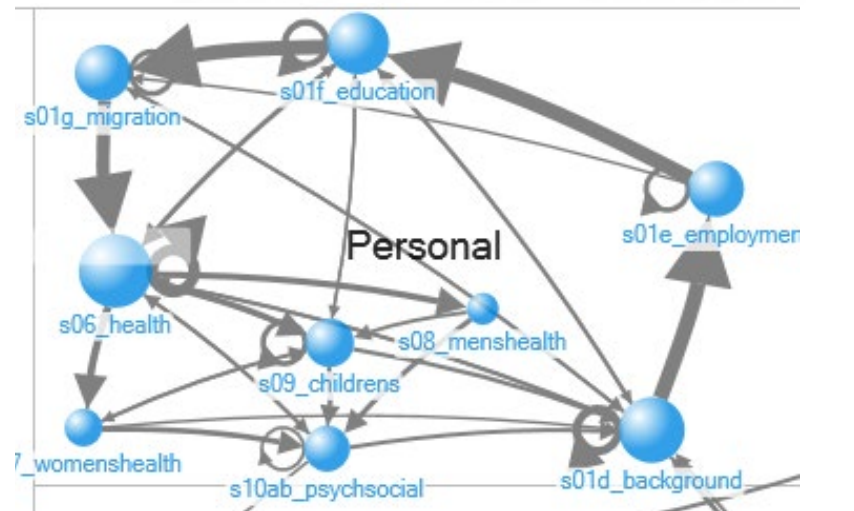

#### Blaise 4.8 Data Entry - c:\blproj\ghana\_p\work\householdsurvey

Forms Answer Help

Person Status **HOUSEHOLD SURVEY** Enterprise Status | Agriculture

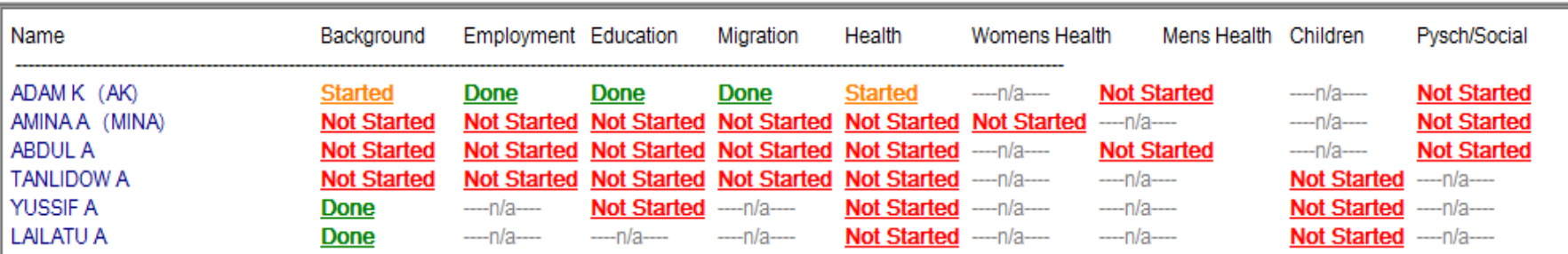

#### **Most Common Block Moves All Types**

 $\triangleright$  Tendency to move laterally or within the same questionnaire content

 $\triangleright$  Optional sections introduce multiple, common paths

وله اردها

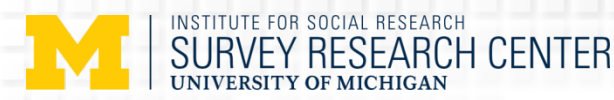

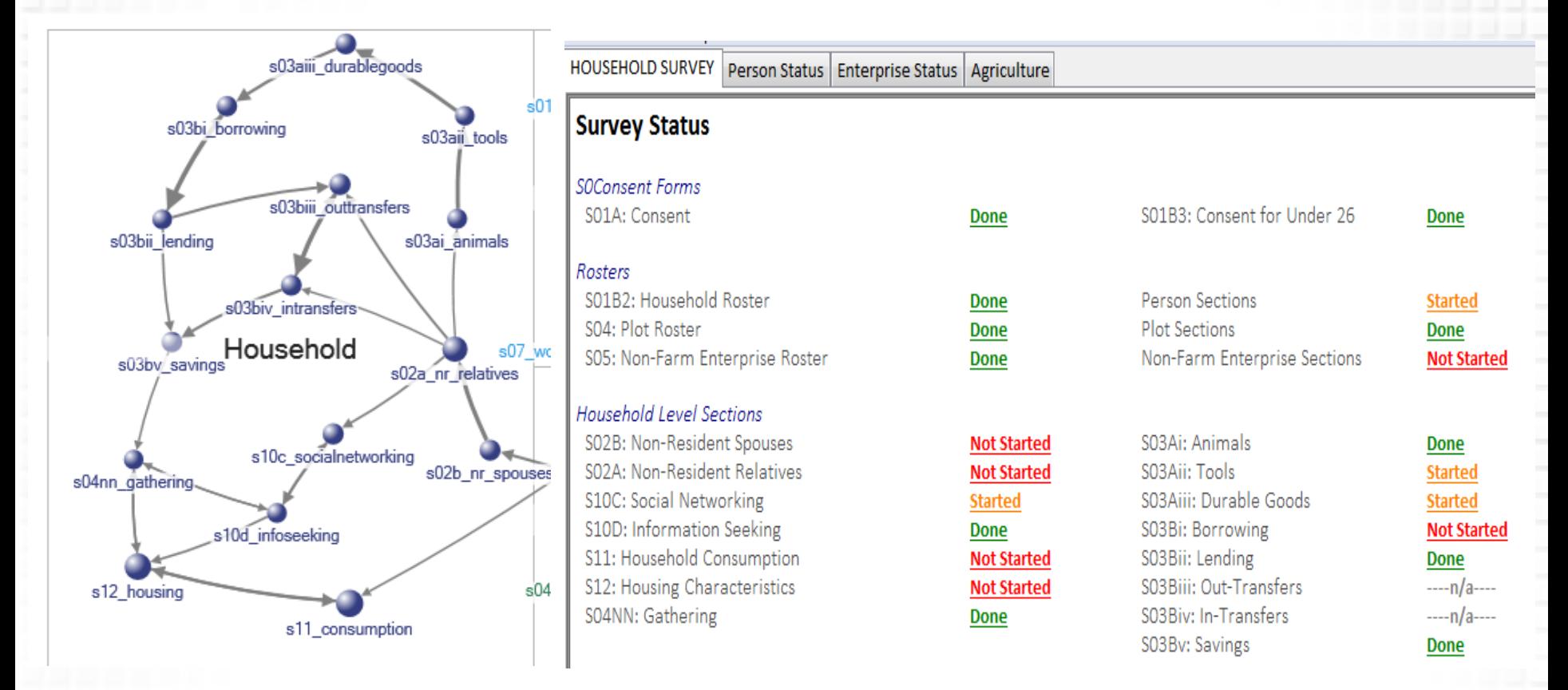

#### **Most Common Block Moves All Types**

- $\triangleright$  Tendency to work down the columns
- $\triangleright$  Non-resident Relatives and Consumption introduce multiple common paths

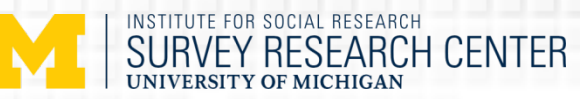

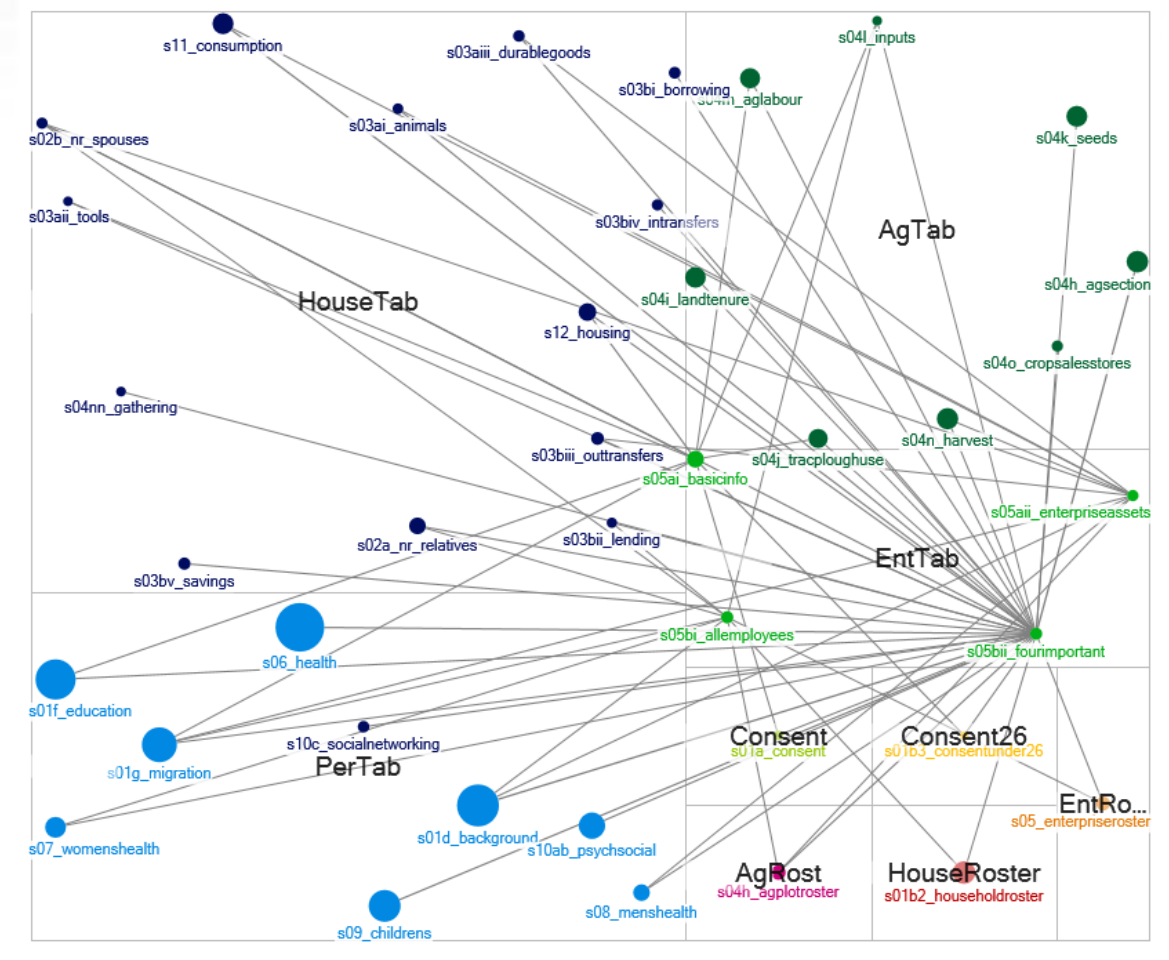

#### **Moving Out of a Section**

- $\triangleright$  Type 4 interviews showing moves out of the Enterprise section
- $\triangleright$  "fourImportant" block has most exit moves

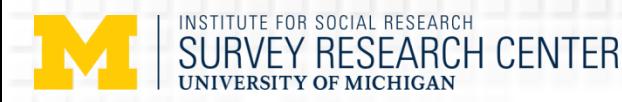

## Instrument Parallel Blocks

- $\triangleright$  We should have some instructions about the optimal interviewing paths for the desired navigation
	- $\triangleright$  The parallel blocks programming needs to match with the optimal navigation design
	- The **interviewer training** needs to emphasize the design and avoid "jump around too much"

 $\triangleright$  How does instrument navigation affect interview length? Order of interview initiation Movements between blocks

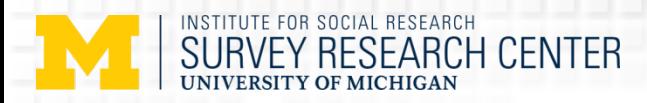

#### **N = 4223 interviews**

- Type 1) Personal + Household
- Type 2) Personal + Household + Plot
- Type 3) Personal + Household + Enterprise
- Type 4) Personal + Household + Plot + Enterprise

#### **Interview Length**

- **Adjusted mean 290 (+/ - 156) minutes**
- **Ranged from ~30 minutes to 22 hours**
- **Type 4 longer than all others (P<0.05)**
- **Type 1 shorter than all others (P<0.05 )**
- **Type 2 & 3 not different**

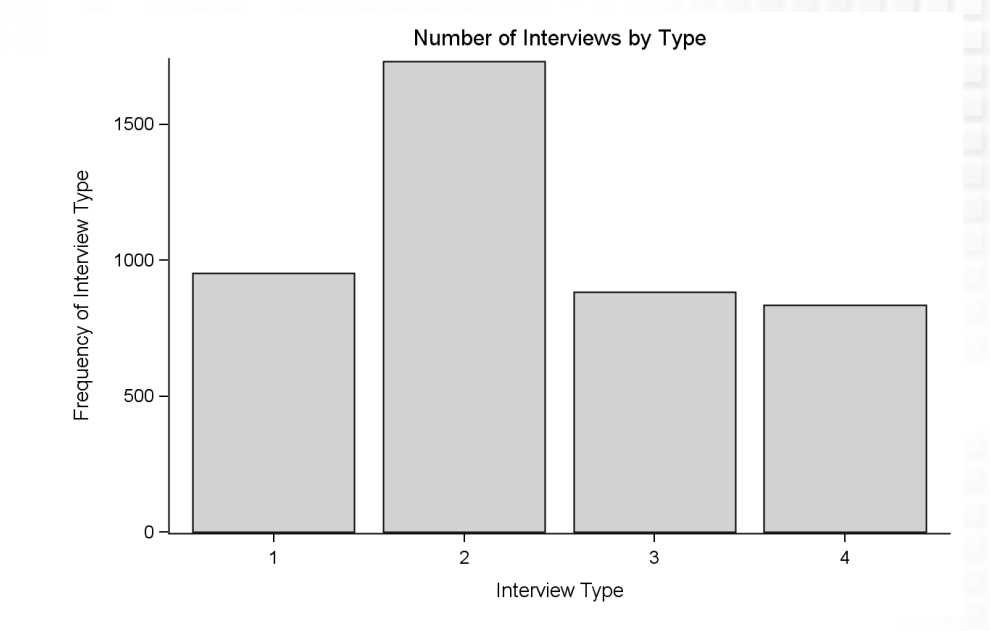

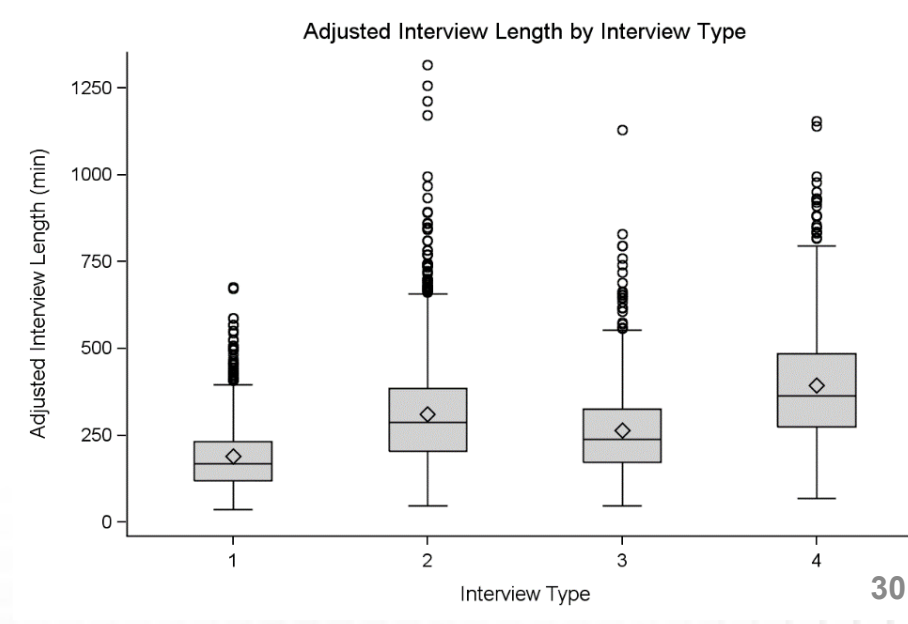

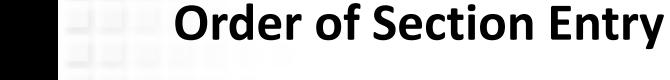

• Split sample into two groups:

SURVEY RESEARCH CENTER OF MICHIGAN

- **Completed rosters first**
- **Others**

INSTITUTE FOR SOCIAL RESEARCH

• T-test comparison of IW length

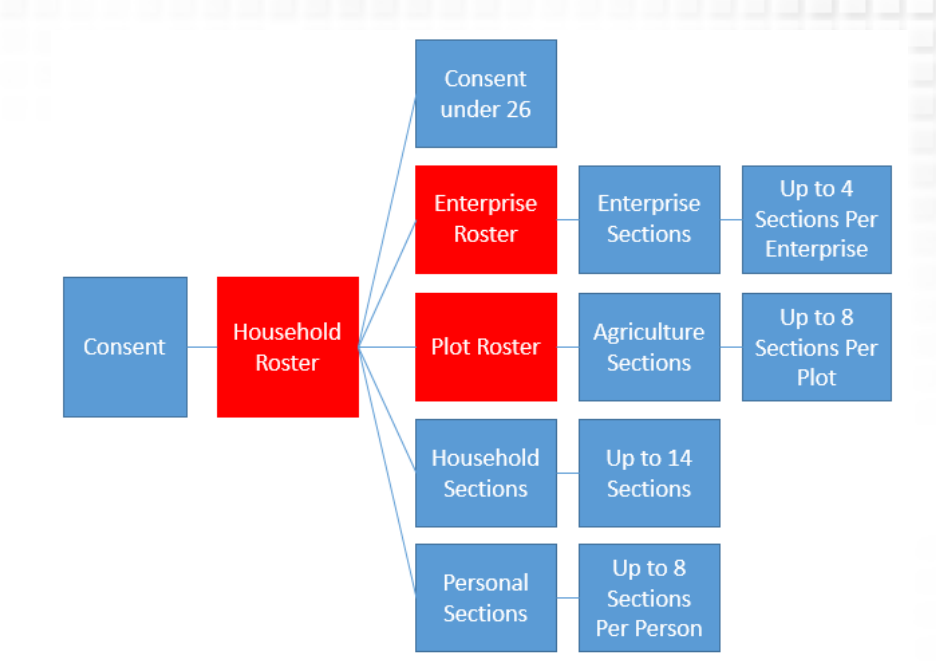

Distribution of IW\_LENGTH\_MIN\_ADJ

- **Rosters-first group showed significantly lower interview lengths**
	- **Ave Roster First: 257.3**
	- **Ave Others: 280.3**
	- **P < .0001**

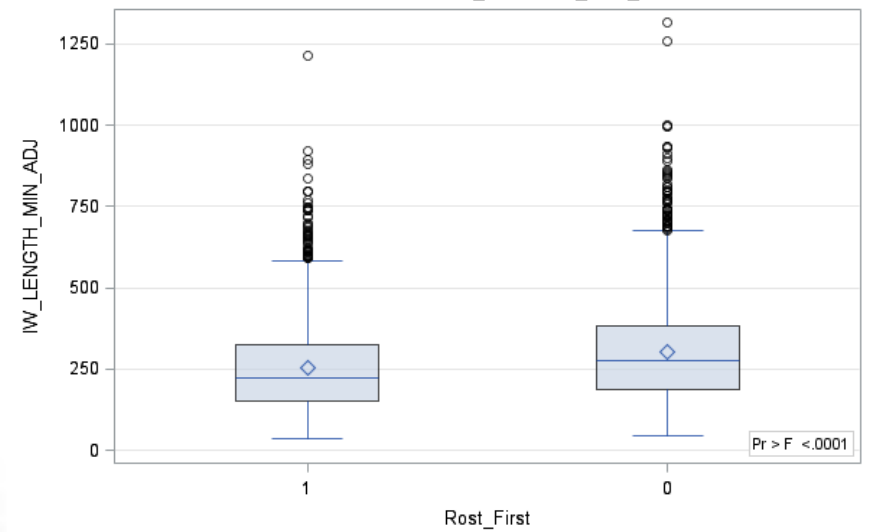

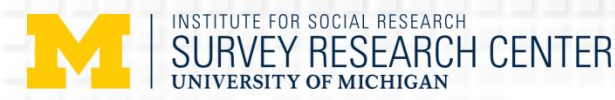

## Some Observations (Roster-First)

### $\triangleright$  Region (10):

 $\triangleright$  Only 2 regions; no significant differences in four regions.

### $\triangleright$  HH Type (1-4):

 $\triangleright$  Only HH without any or with both agriculture/enterprises sections.

### $\triangleright$  HH size (1-17):

 $\triangleright$  Single-person HH; no significant differences in HH size = 2 or 3.

### $\triangleright$  Team leadership (23):

 $\triangleright$  Only in 8 teams; no significant differences in 4 teams.

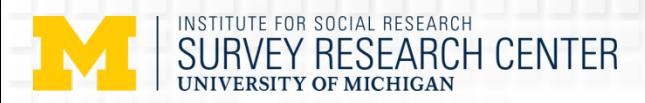

#### **Number of Block Moves Per Block**

- On a per household basis
- Average 52 blocks per household
- Average Block Moves per Block is 1.21
- Min = 1, Max =  $2.82$  (for all types)

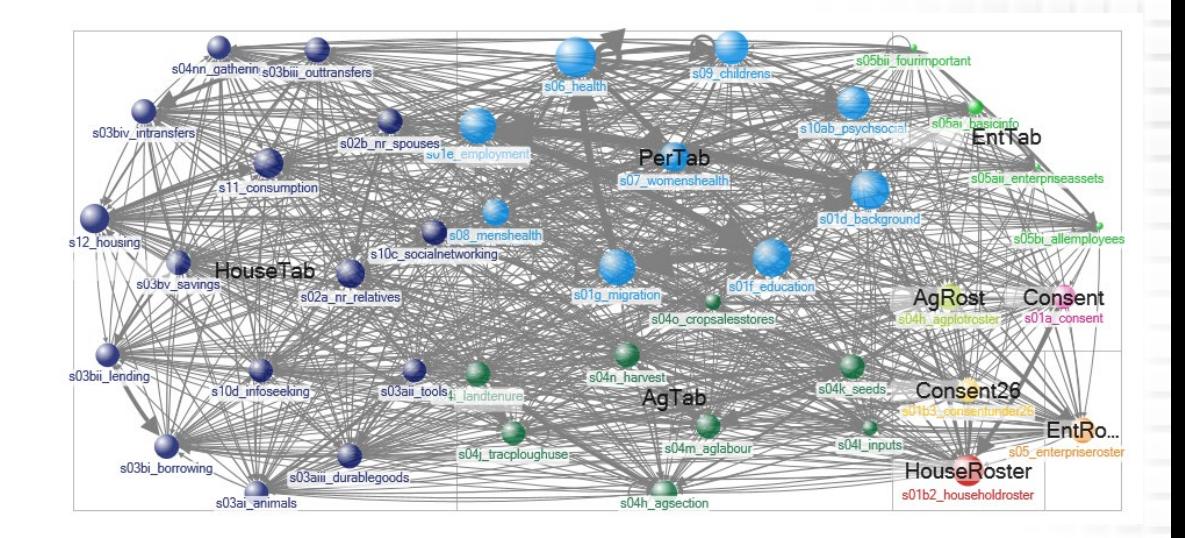

Number of Block Moves Per Block by Interview Type

#### **Differences by Interview Type**

- **Less movement in Type 2 (Plot only, P<.05)**
- **Type 3 (Enterprise only) more movement than Type 1/2 (P < 0.05), trending toward more than Type 4**

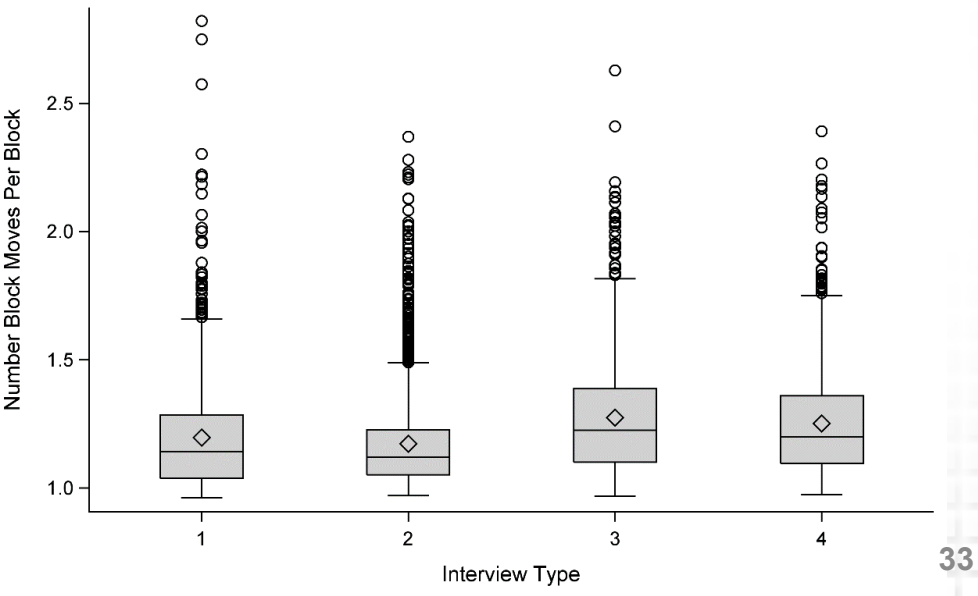

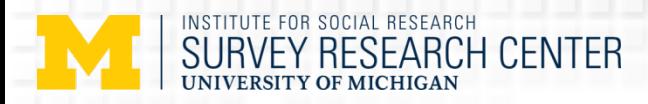

#### **Interview Length & Number Block Moves Per Block**

- Interview length increases with increasing movement between blocks
- IW Length = 80.6 \* MovesPerBlock + 216
- $P = .028$ ;  $R^2 = 0.302$ ; Adj  $R^2 = 0.255$
- Non-linear relationship?

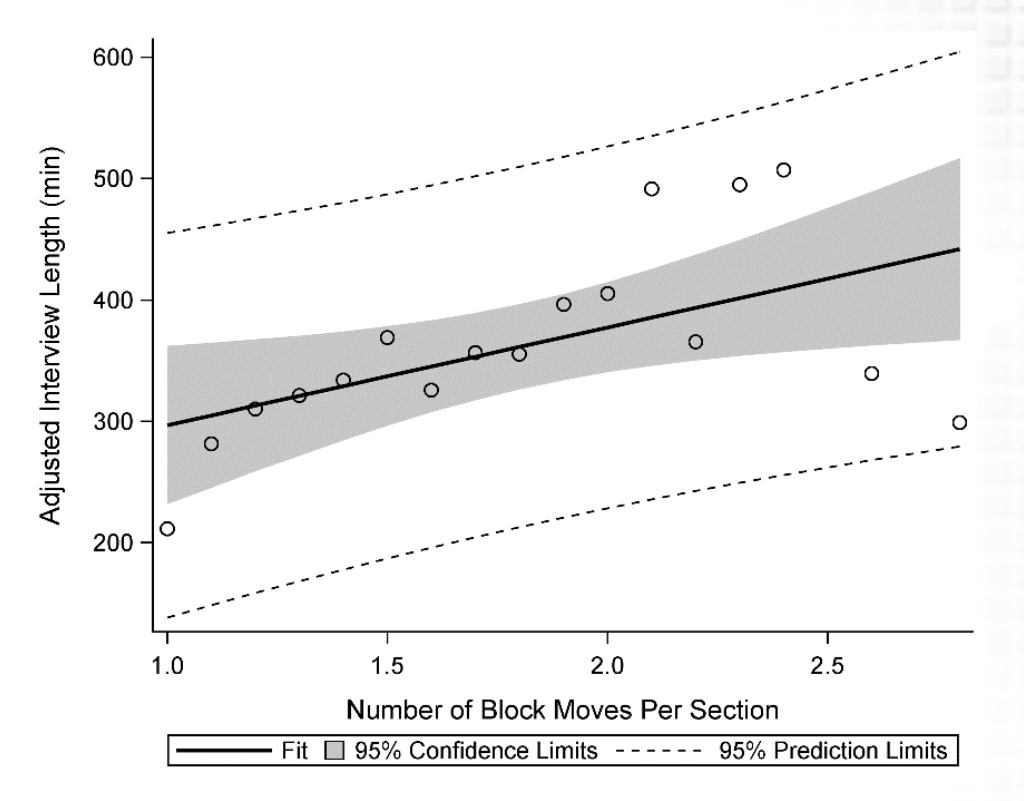

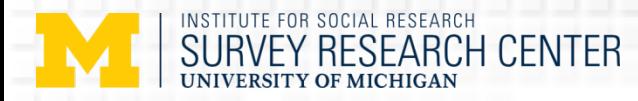

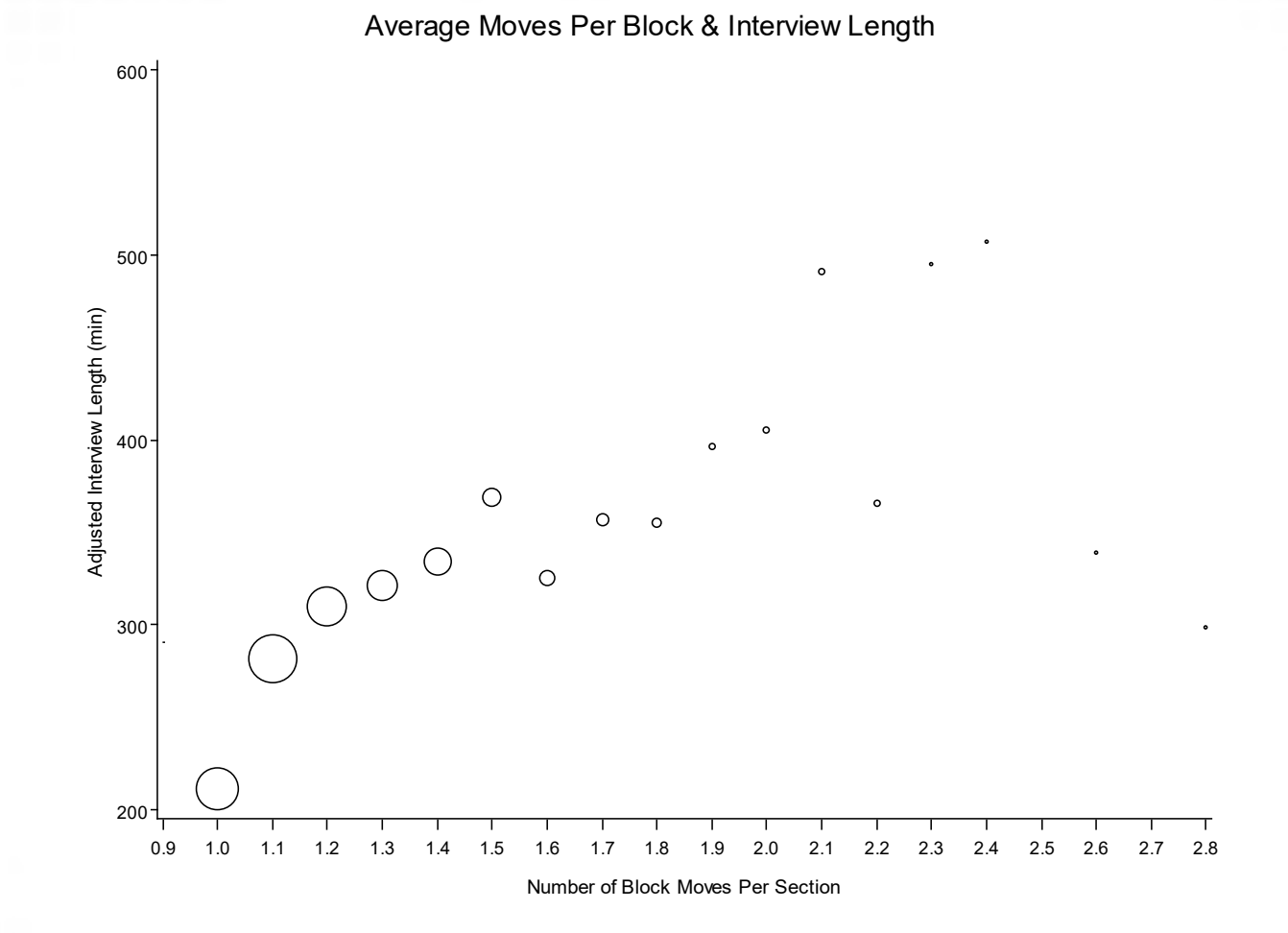

#### **Interview Length & Number of Block Moves Per Section**

Number interviews ranges from N = 1277 to 2 Interviews are clustered under 1.5 Block Moves Per Section

**35**

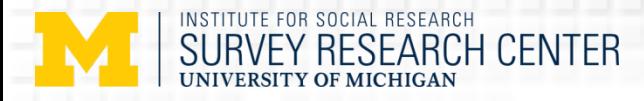

#### **Interview Length & Number Block Moves Per Block By Type**

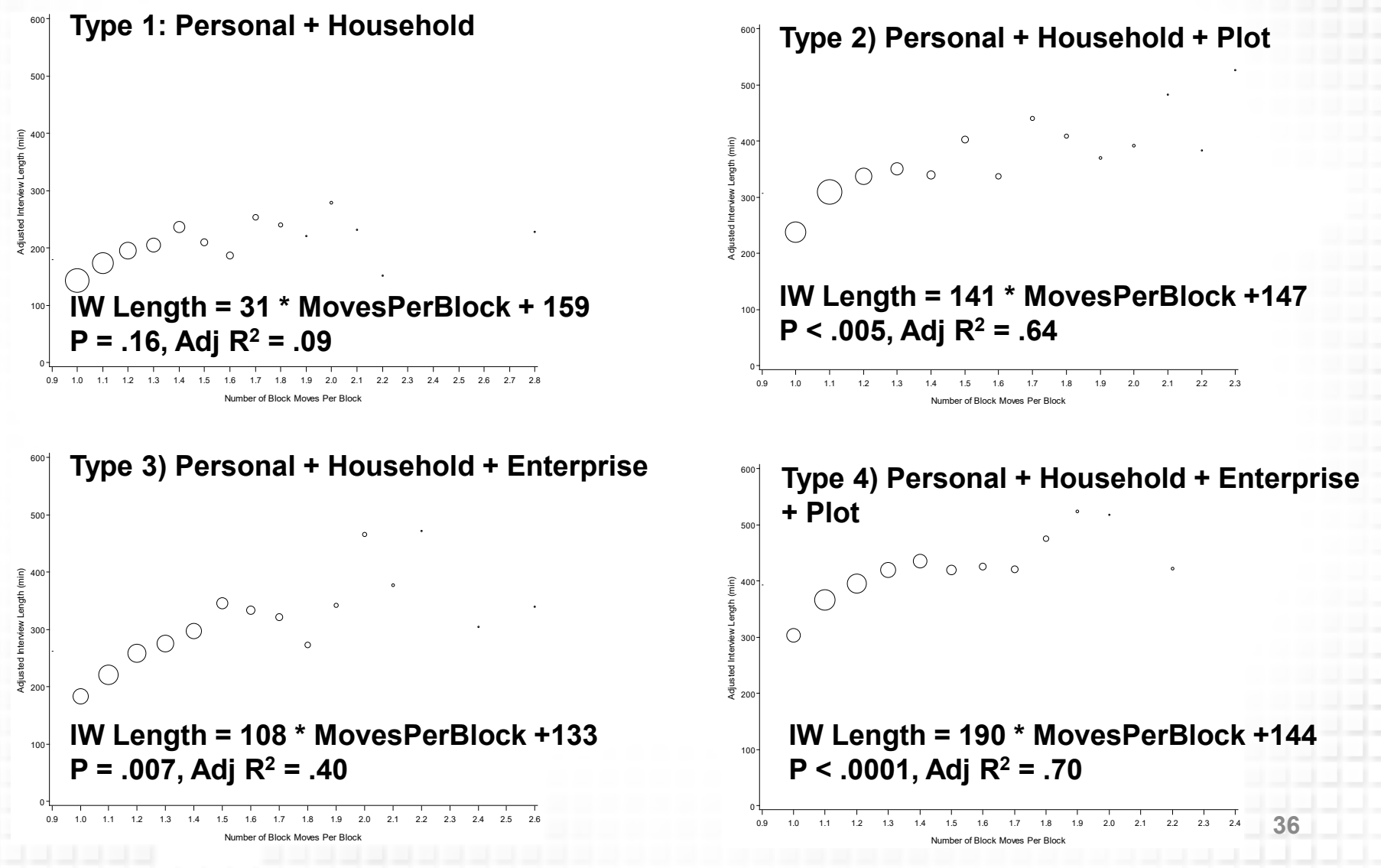

**© 2016 by the Regents of the University of Michigan**

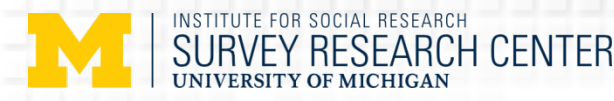

## Some Observations (Block Moves)

- $\triangleright$  Movement between blocks are with a cost
- $\triangleright$  Interview length increases with increasing movement between blocks
- $\triangleright$  Some movements are explainable with the instrument design but others are unsure --- why

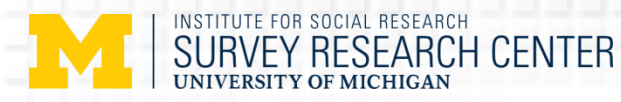

## What else we look into?

- Other paradata usage examples:
	- $\triangleright$  By block
	- By Iwer
	- $\triangleright$  By question
	- $\triangleright$  By respondent
	- By time/Iw order

**© 2016 by the Regents of the University of Michigan**

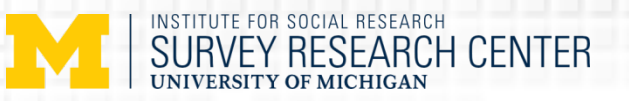

## Midblock Exits (by block)

Midblock exits divided by total exits (ratio midblk exits by blk) for specific blocks Data represent blocks with > 75 total exits and a mid-block exit rate >= 25%.

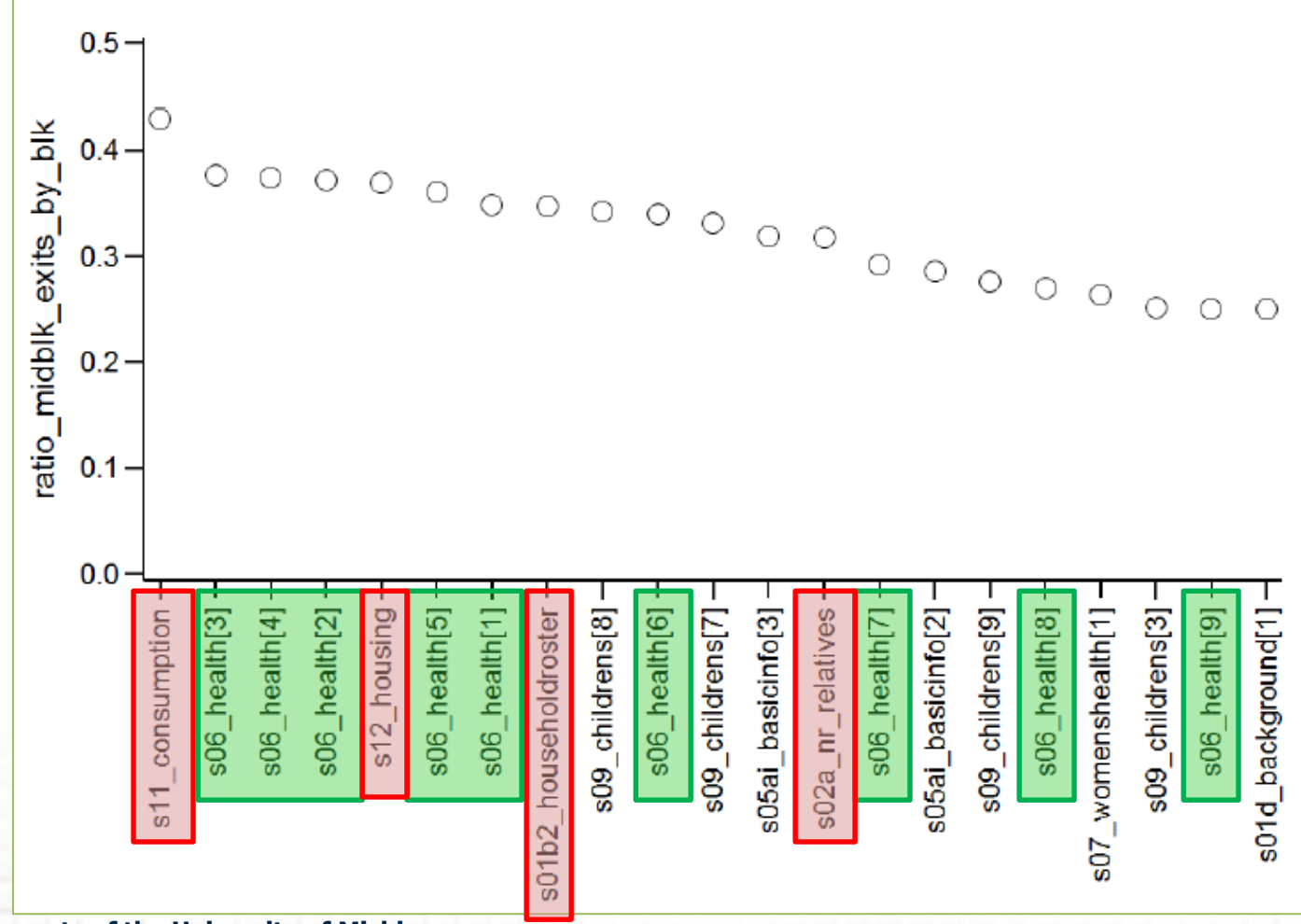

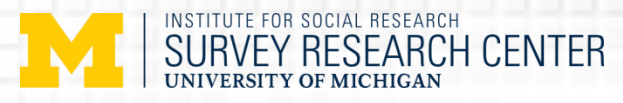

### Midblock Exits (by block by person)

Midblock exits divided by total exits (ratio\_midblk\_exits\_by\_blk) for specific, ennumerated blocks Larger bubbles indicate more exit events.

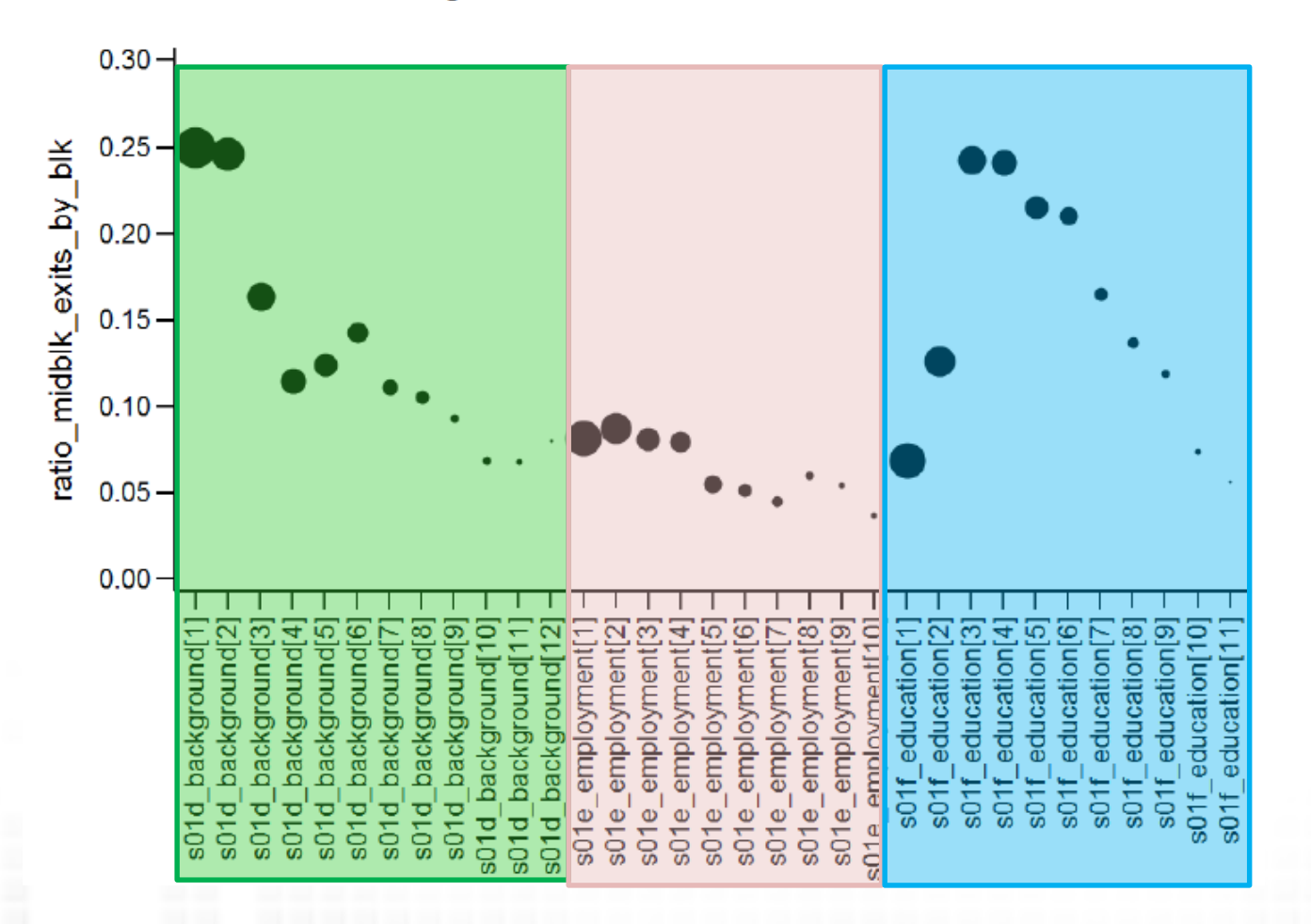

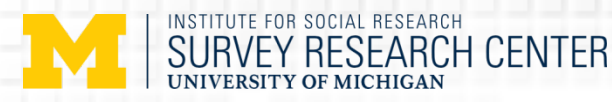

### Midblock Exits – Overall (by Iwer)

Midblock exits divided by total exits (ratio midblk exits by blk) on a per-IWER basis Data represent IWERs with > 75 total exits

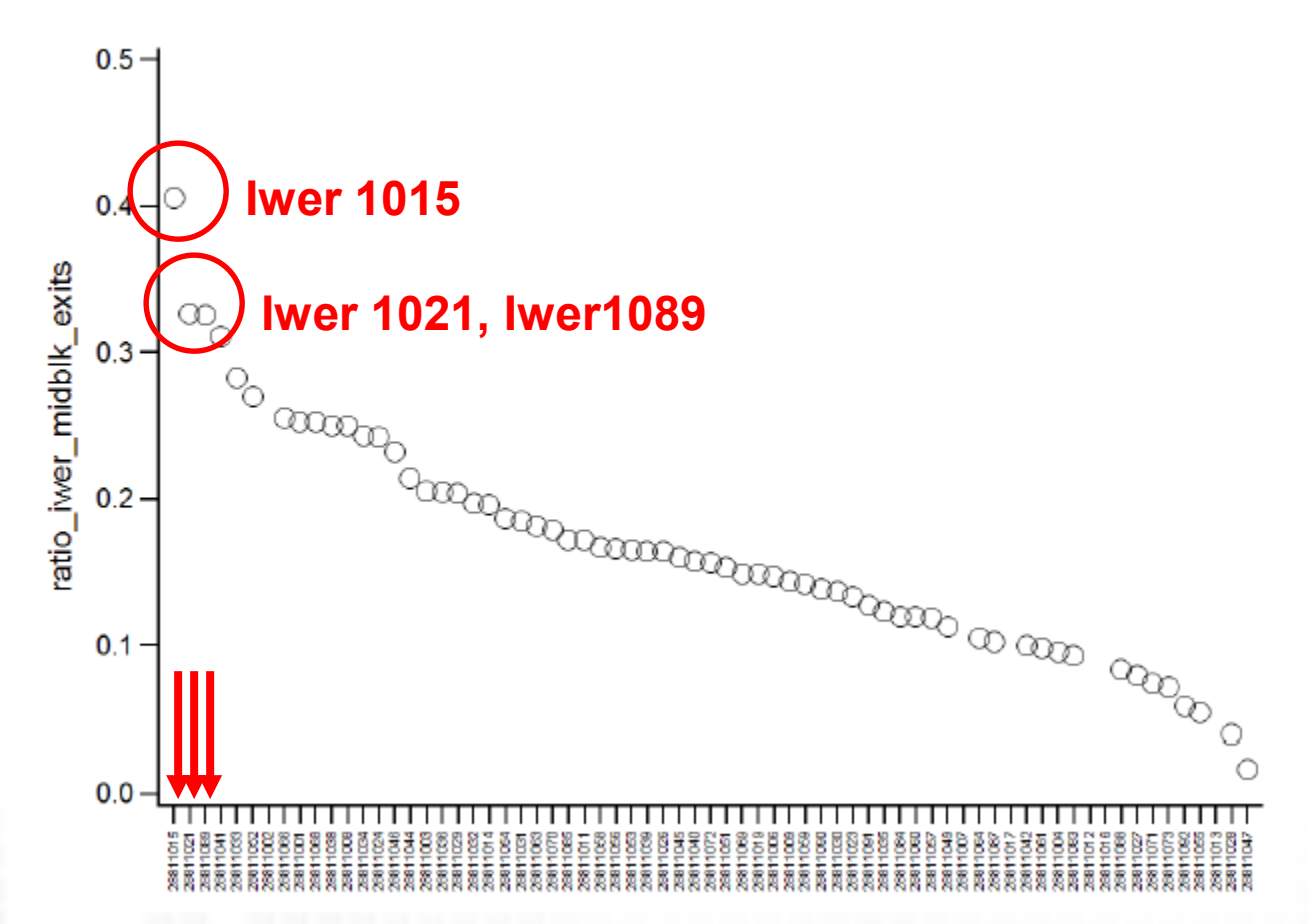

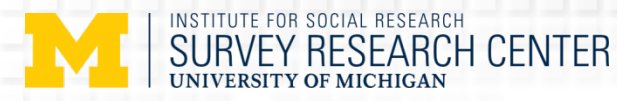

### Midblock Exits (by Iwer) - Consumption

Midblock exits divided by total exits (ratio\_midblk\_exit\_iwer\_blk) per IWER for the s11\_consumption block Data represent IWERs with > 20 total exits

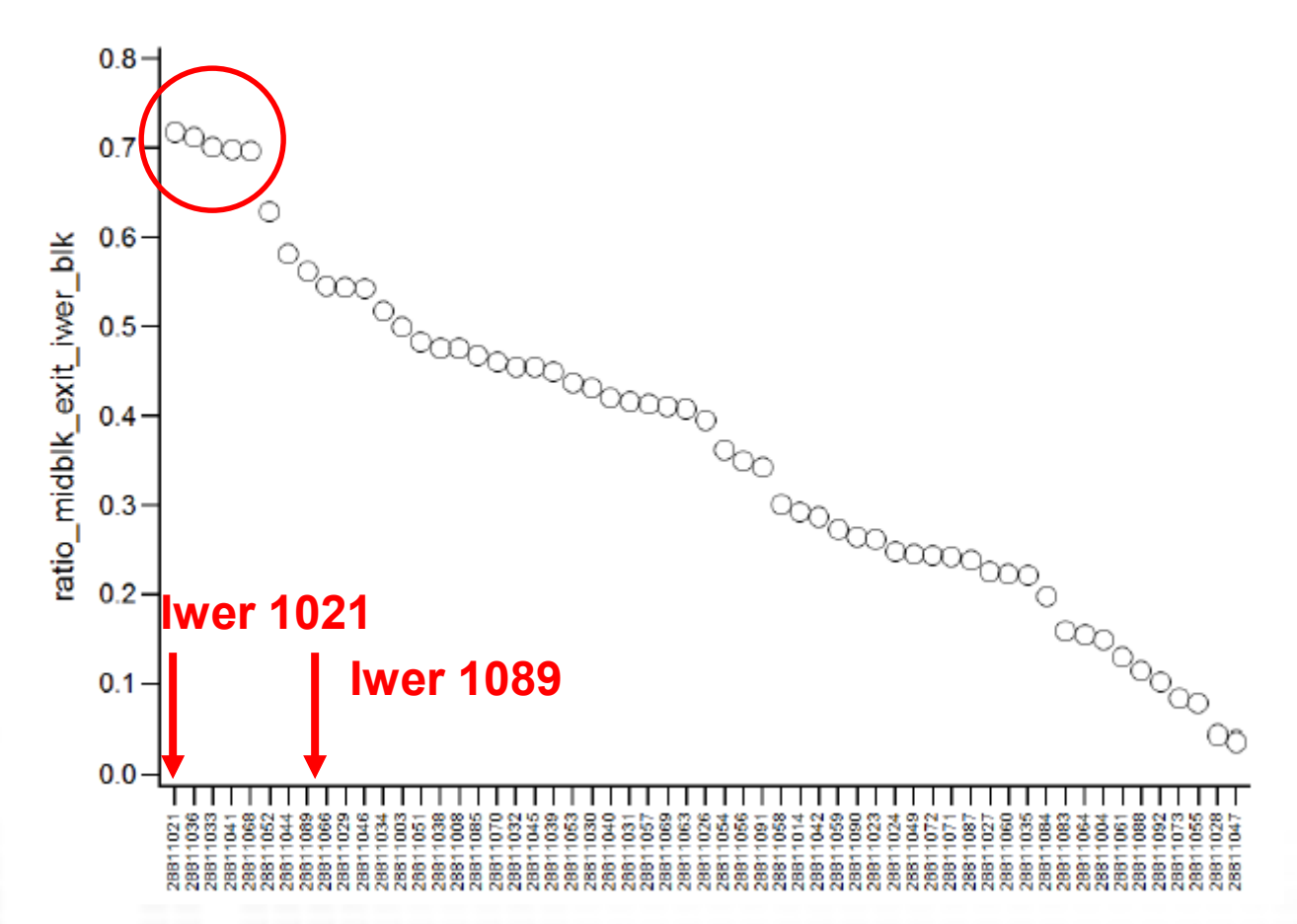

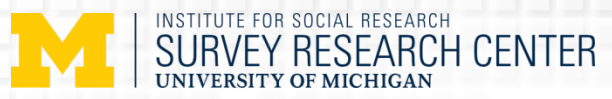

## Midblock Exits (by Iwer) - Health

Midblock exits divided by total exits (ratio midblk exit iwer blk) per IWER for the s06 health[1] block Data represent IWERs with > 20 total exits

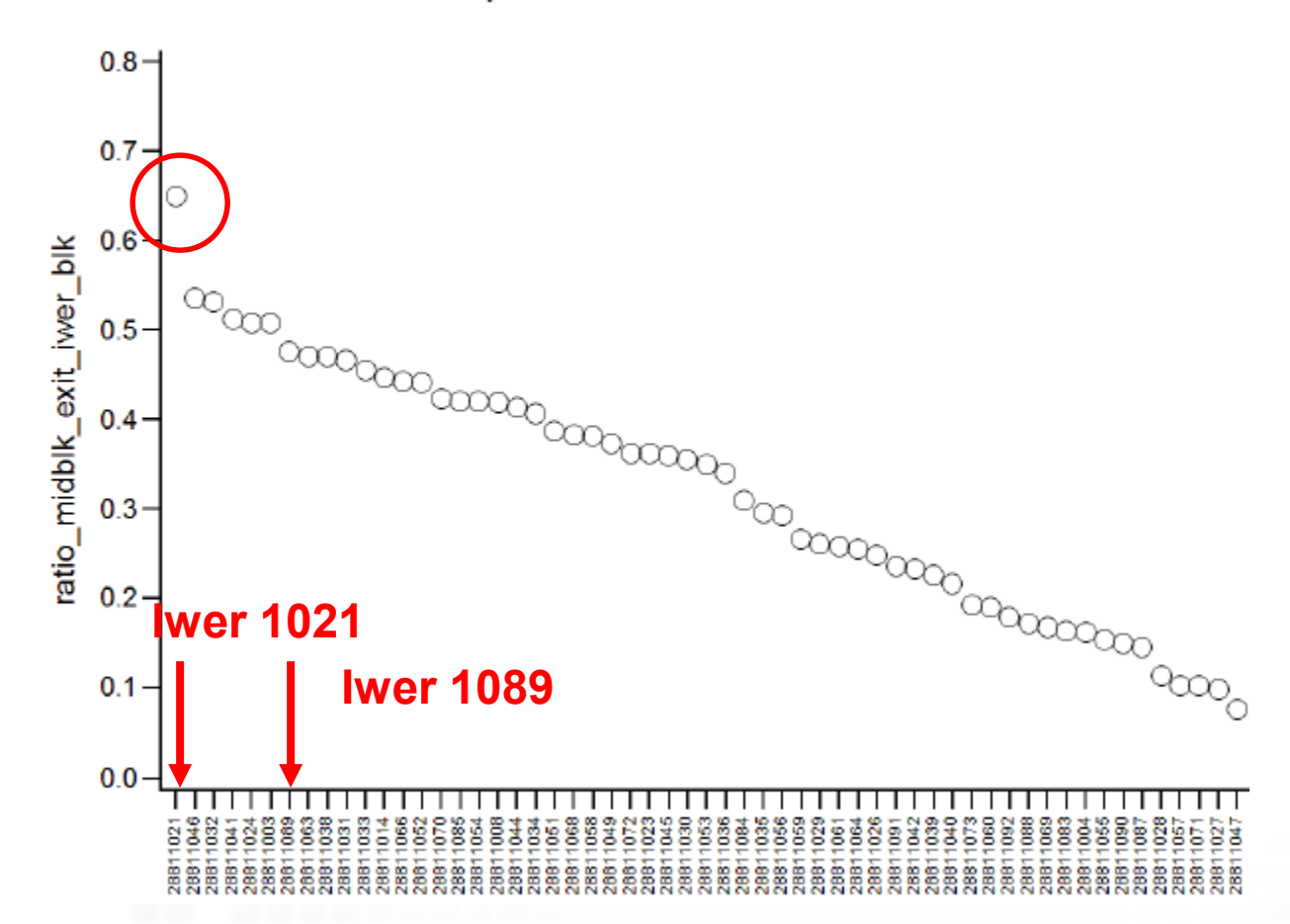

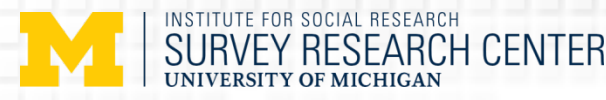

## Midblock Exits (by Iwer) - Housing

Midblock exits divided by total exits (ratio midblk exit iwer blk) per IWER for the s12 housing block Data represent IWERs with > 20 total exits

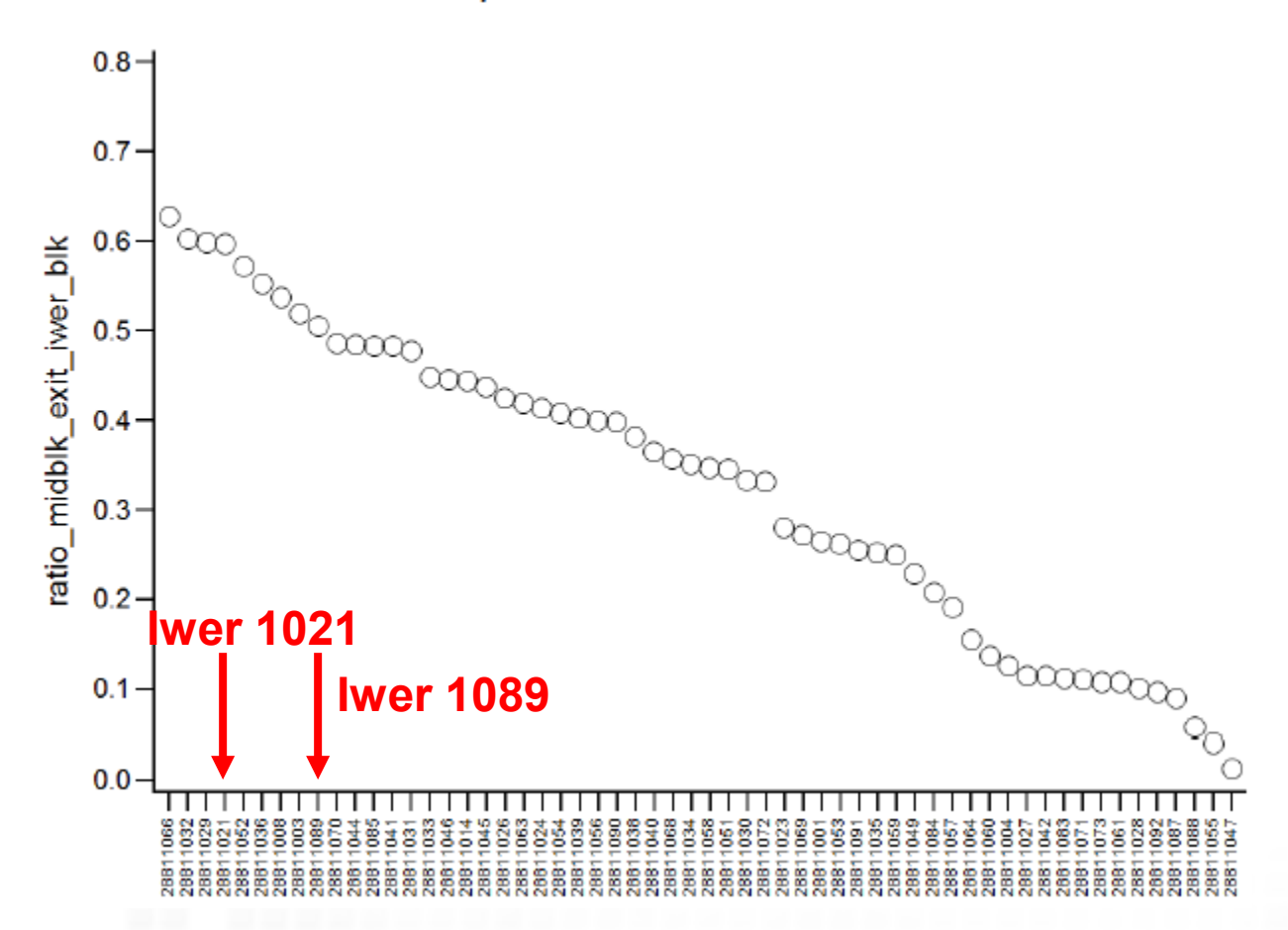

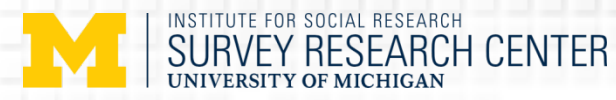

### Midblock Exits (by Iwer) – HH Roster

Midblock exits divided by total exits (ratio\_midblk\_exit\_iwer\_blk) per IWER for the s01b2\_householdroster block Data represent IWERs with > 20 total exits

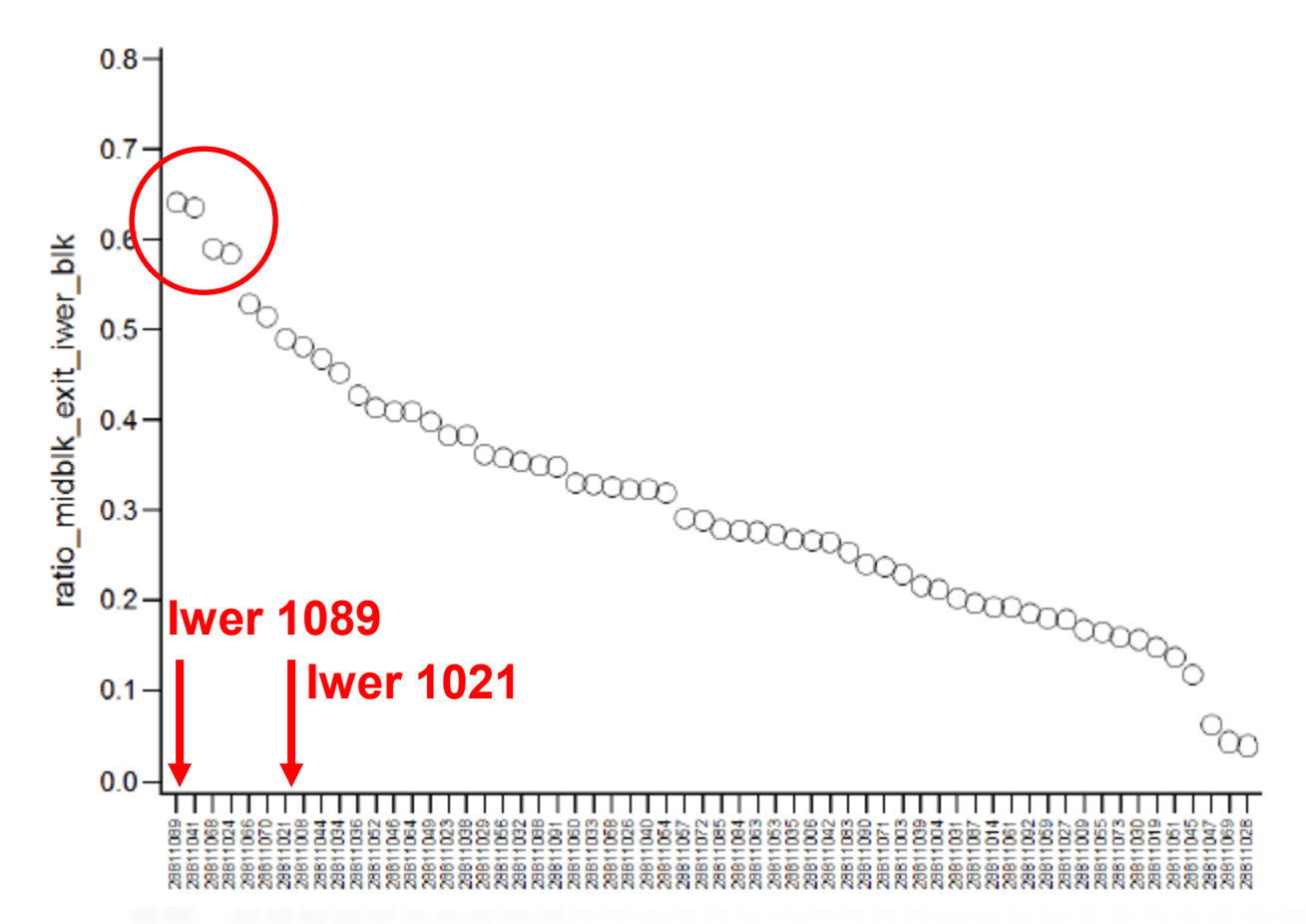

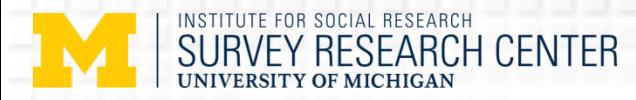

### Midblock Exits (by Iwer) – Non Resident Relatives

Midblock exits divided by total exits (ratio\_midblk\_exit\_iwer\_blk) per IWER for the s02a\_nr\_relatives block Data represent IWERs with > 20 total exits

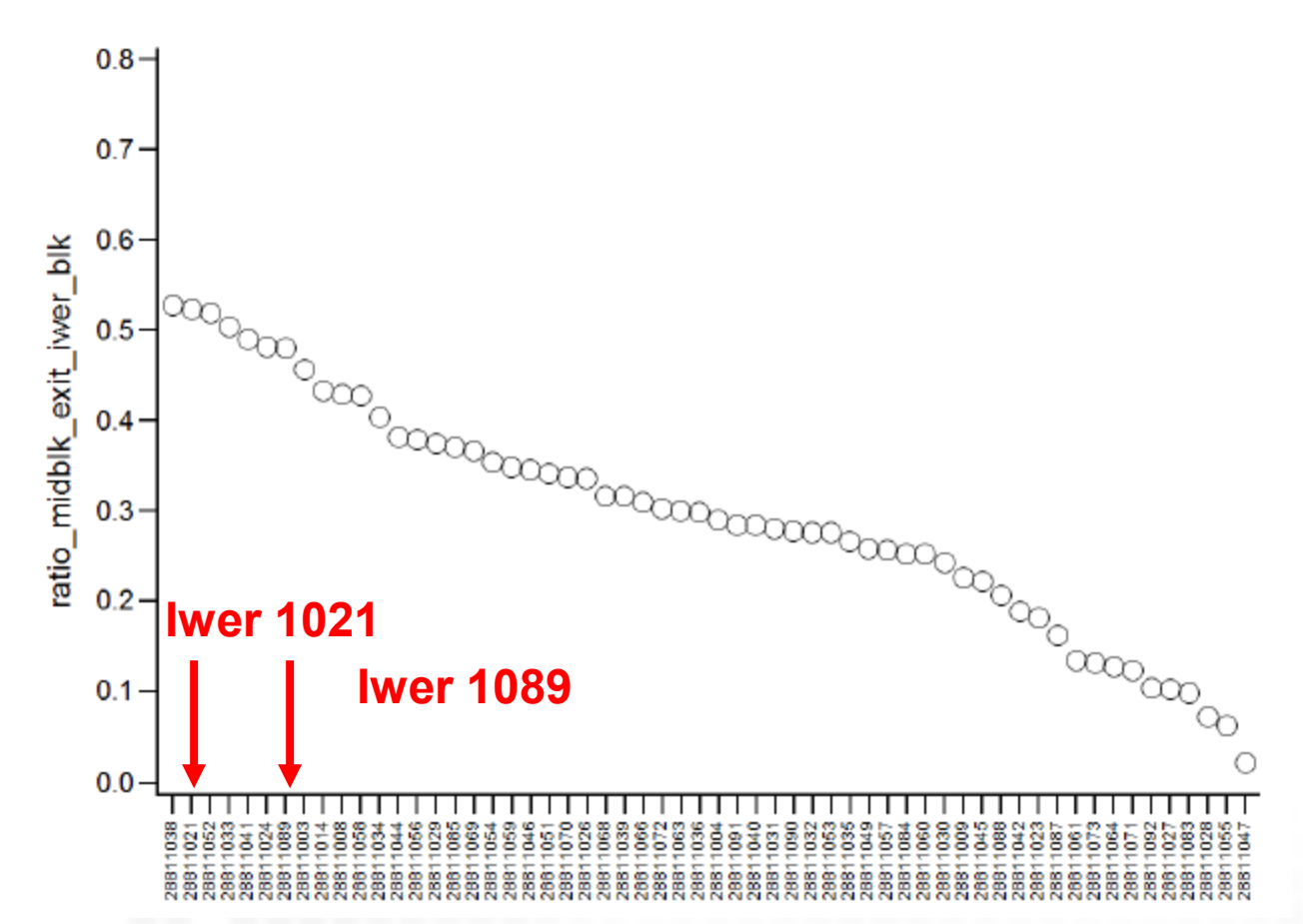

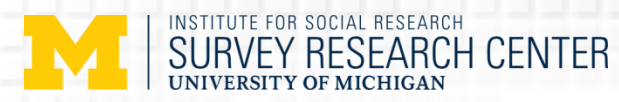

## QC – Quick Read

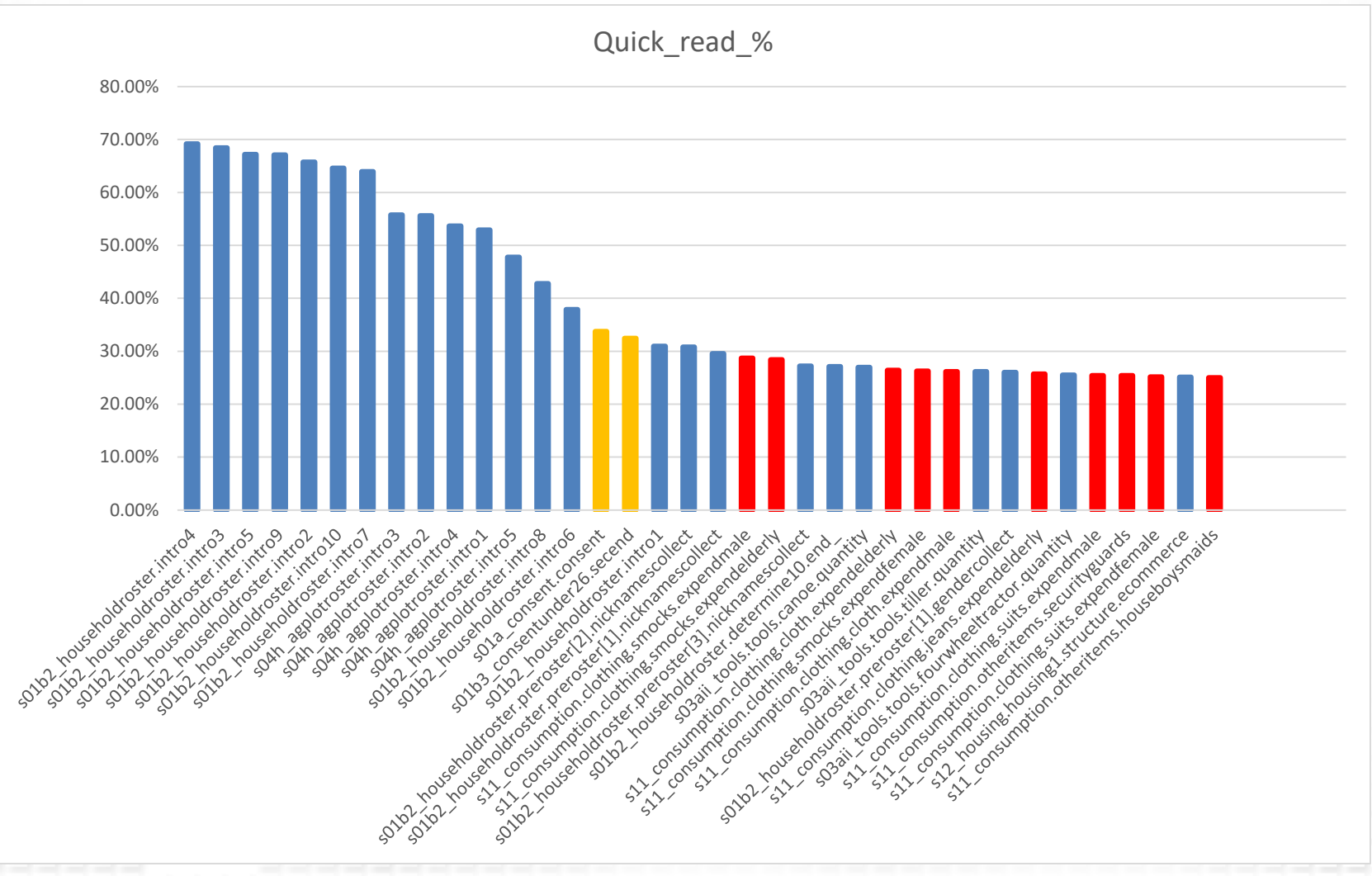

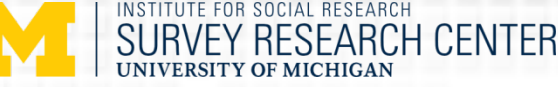

## Average # of Questions Read < 1 second by the Iw Order

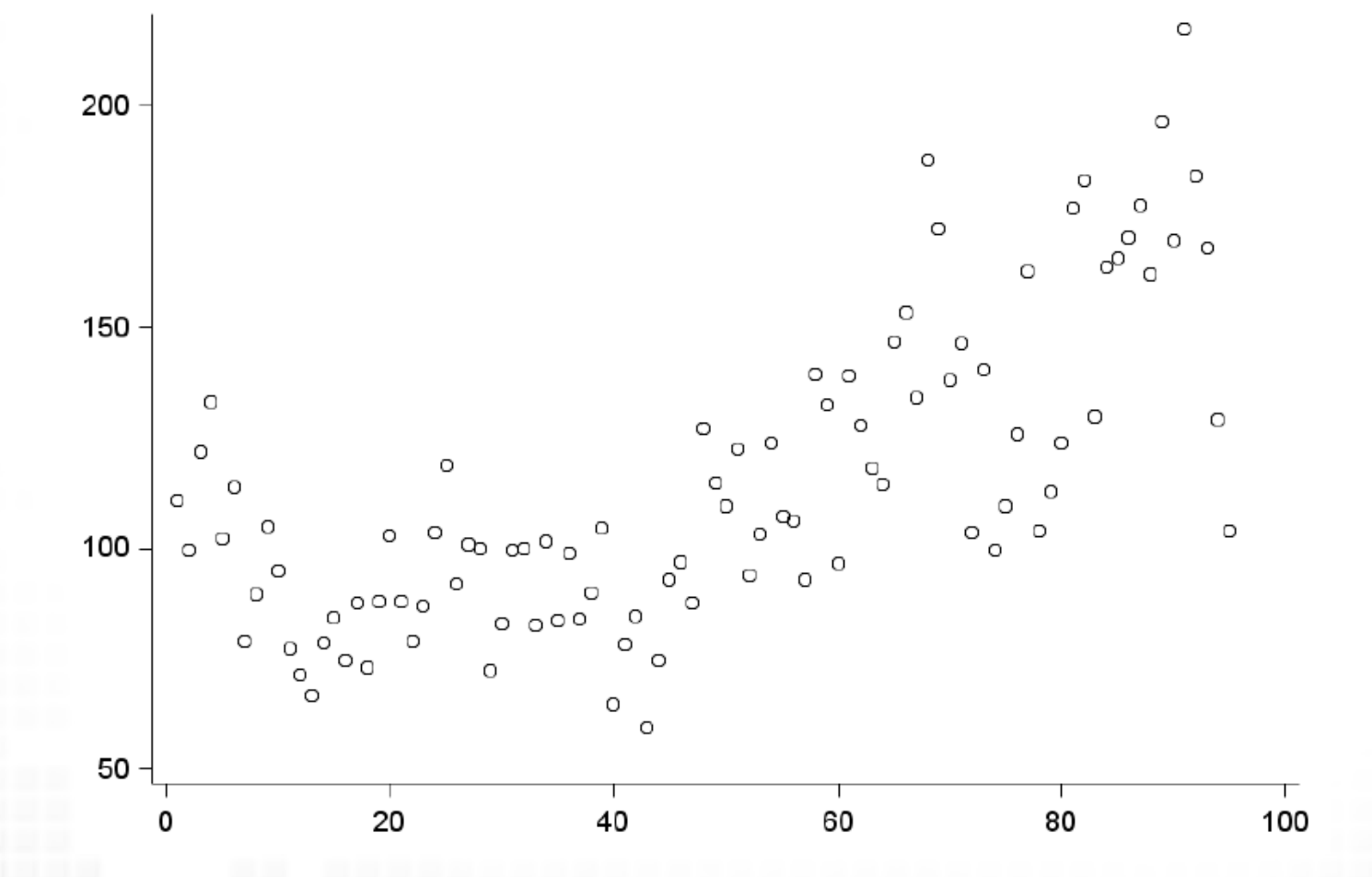

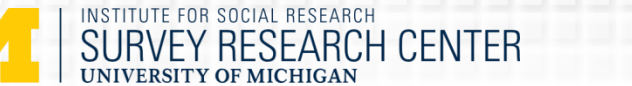

### QC – Response Changes

Response changes divided by total responses (ratio\_resp\_chg\_by\_blk) for specific blocks Data represent blocks with > 100 responses and a response change rate >= 3%.

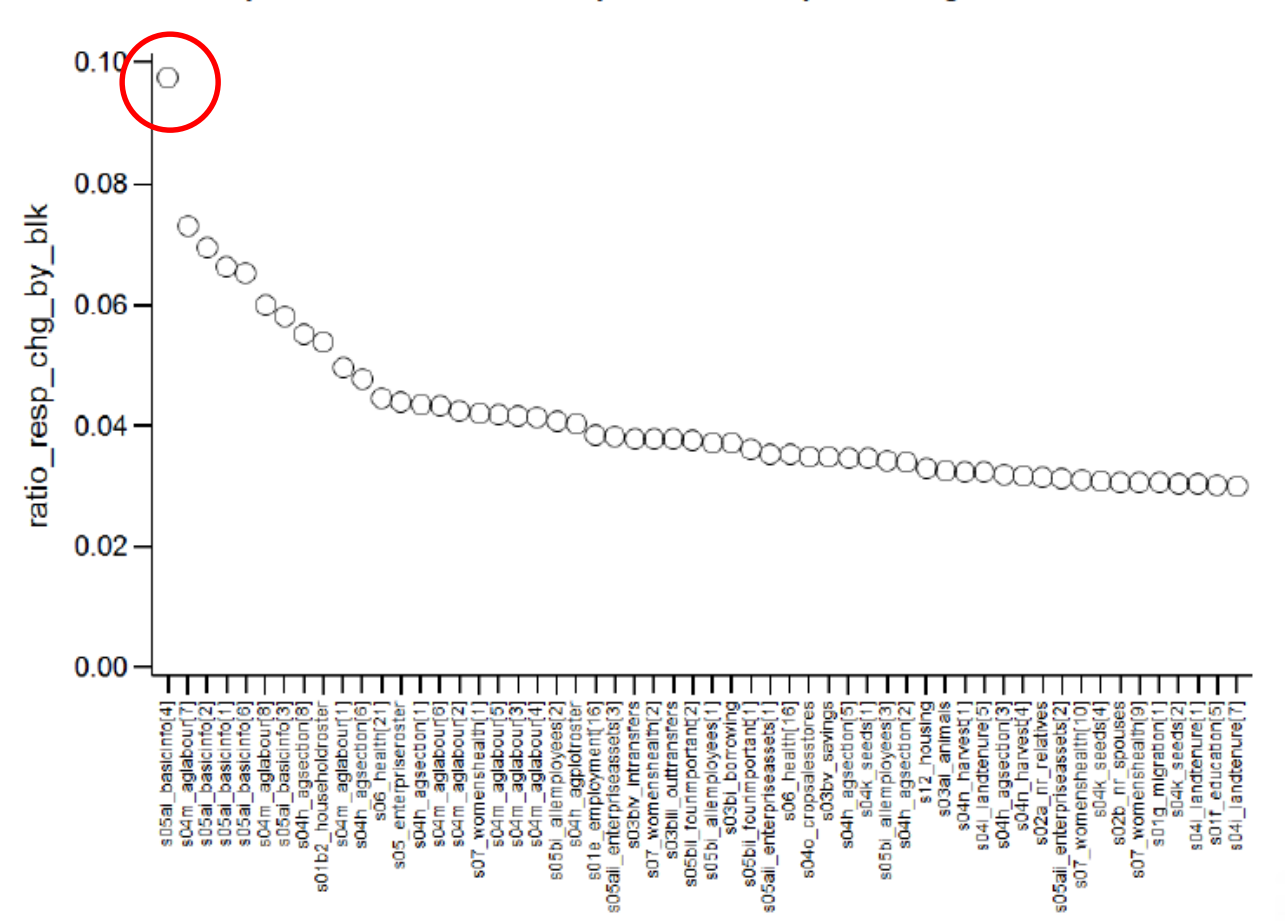

### EY RESEARCH CENTER Average # of Response Changes by the Iw Order

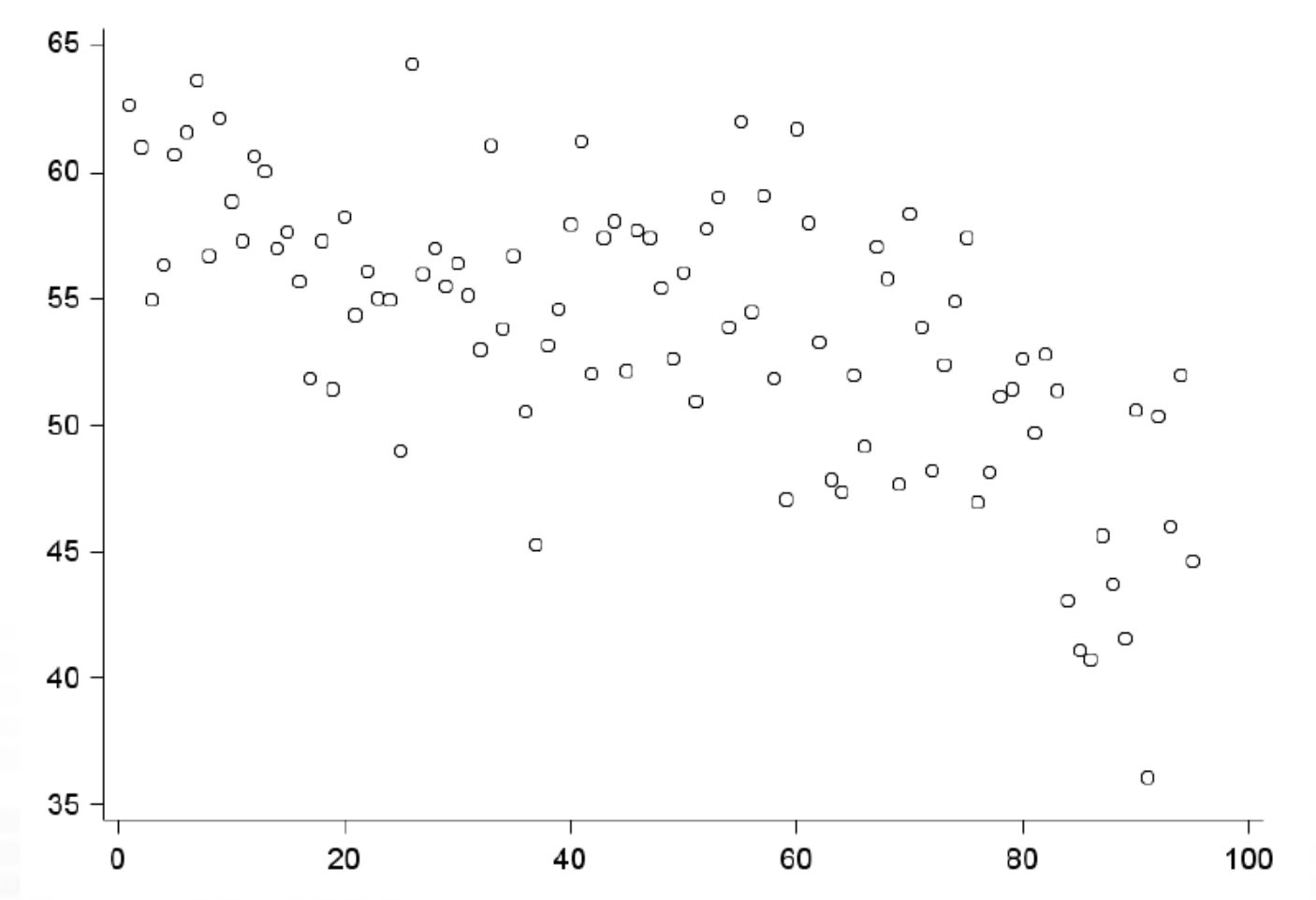

INSTITUTE FOR SOCIAL RESEARCH

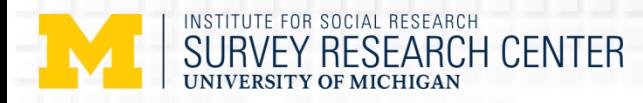

### Next Steps

 $\triangleright$  Link the block movement data with interviewer level.

- $\triangleright$  Identify "sensitive" QC indicators (e.g., data discrepancies).
- $\triangleright$  Who answered the Iw.
- $\triangleright$  Interviewers debriefing.

 $\triangleright$  Apply all the lessons we learned in this wave to next wave instrument design

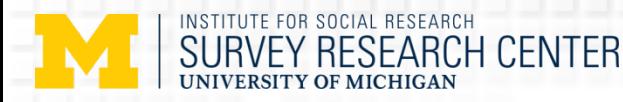

## Acknowledgements

Contributors from Yale University and Institute for Statistical, Social and Economic Research (ISSER) at the University of Ghana

### University of Michigan

Project staff: Beth-Ellen Pennell, Gina-Qian Cheung, Yu-Chieh (Jay) Lin, Lisa Wood, Joel Devonshire, Jennie Williams, Xuetao (Brant) Zhang, Kyle S. Kwaiser

Analysis funding: U-M Survey Research Operations

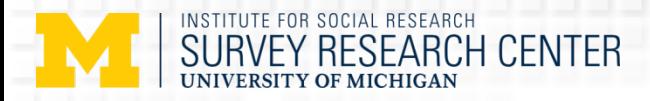

## **Thank You!**

*Contact info: yuchiehl@umich.edu*

**© 2016 by the Regents of the University of Michigan**